Oracle® VM Server for SPARC 3.1 Reference Manual

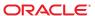

Copyright © 2007, 2014, Oracle and/or its affiliates. All rights reserved.

This software and related documentation are provided under a license agreement containing restrictions on use and disclosure and are protected by intellectual property laws. Except as expressly permitted in your license agreement or allowed by law, you may not use, copy, reproduce, translate, broadcast, modify, license, transmit, distribute, exhibit, perform, publish, or display any part, in any form, or by any means. Reverse engineering, disassembly, or decompilation of this software, unless required by law for interoperability, is prohibited.

The information contained herein is subject to change without notice and is not warranted to be error-free. If you find any errors, please report them to us in writing.

If this is software or related documentation that is delivered to the U.S. Government or anyone licensing it on behalf of the U.S. Government, the following notice is applicable:

U.S. GOVERNMENT END USERS. Oracle programs, including any operating system, integrated software, any programs installed on the hardware, and/or documentation, delivered to U.S. Government end users are "commercial computer software" pursuant to the applicable Federal Acquisition Regulation and agency-specific supplemental regulations. As such, use, duplication, disclosure, modification, and adaptation of the programs, including any operating system, integrated software, any programs installed on the hardware, and/or documentation, shall be subject to license terms and license restrictions applicable to the programs. No other rights are granted to the U.S. Government.

This software or hardware is developed for general use in a variety of information management applications. It is not developed or intended for use in any inherently dangerous applications, including applications that may create a risk of personal injury. If you use this software or hardware in dangerous applications, then you shall be responsible to take all appropriate fail-safe, backup, redundancy, and other measures to ensure its safe use. Oracle Corporation and its affiliates disclaim any liability for any damages caused by use of this software or hardware in dangerous applications.

Oracle and Java are registered trademarks of Oracle and/or its affiliates. Other names may be trademarks of their respective owners.

Intel and Intel Xeon are trademarks or registered trademarks of Intel Corporation. All SPARC trademarks are used under license and are trademarks or registered trademarks of SPARC International, Inc. AMD, Opteron, the AMD logo, and the AMD Opteron logo are trademarks or registered trademarks of Advanced Micro Devices. UNIX is a registered trademark of The Open Group.

This software or hardware and documentation may provide access to or information on content, products, and services from third parties. Oracle Corporation and its affiliates are not responsible or and expressly disclaim all warranties of any kind with respect to third-party content, products, and services. Oracle Corporation and its affiliates will not be responsible for any loss, costs, or damages incurred due to your access to or use of third-party content, products, or services.

Ce logiciel et la documentation qui l'accompagne sont protégés par les lois sur la propriété intellectuelle. Ils sont concédés sous licence et soumis à des restrictions d'utilisation et de divulgation. Sauf disposition de votre contrat de licence ou de la loi, vous ne pouvez pas copier, reproduire, traduire, diffuser, modifier, breveter, transmettre, distribuer, exposer, exécuter, publier ou afficher le logiciel, même partiellement, sous quelque forme et par quelque procédé que ce soit. Par ailleurs, il est interdit de procéder à toute ingénierie inverse du logiciel, de le désassembler ou de le décompiler, excepté à des fins d'interopérabilité avec des logiciels tiers ou tel que prescrit par la loi.

Les informations fournies dans ce document sont susceptibles de modification sans préavis. Par ailleurs, Oracle Corporation ne garantit pas qu'elles soient exemptes d'erreurs et vous invite, le cas échéant, à lui en faire part par écrit.

Si ce logiciel, ou la documentation qui l'accompagne, est concédé sous licence au Gouvernement des Etats-Unis, ou à toute entité qui délivre la licence de ce logiciel ou l'utilise pour le compte du Gouvernement des Etats-Unis, la notice suivante s'applique:

U.S. GOVERNMENT END USERS. Oracle programs, including any operating system, integrated software, any programs installed on the hardware, and/or documentation, delivered to U.S. Government end users are "commercial computer software" pursuant to the applicable Federal Acquisition Regulation and agency-specific supplemental regulations. As such, use, duplication, disclosure, modification, and adaptation of the programs, including any operating system, integrated software, any programs installed on the hardware, and/or documentation, shall be subject to license terms and license restrictions applicable to the programs. No other rights are granted to the U.S.Government.

Ce logiciel ou matériel a été développé pour un usage général dans le cadre d'applications de gestion des informations. Ce logiciel ou matériel n'est pas conçu ni n'est destiné à être utilisé dans des applications à risque, notamment dans des applications pouvant causer des dommages corporels. Si vous utilisez ce logiciel ou matériel dans le cadre d'applications dangereuses, il est de votre responsabilité de prendre toutes les mesures de secours, de sauvegarde, de redondance et autres mesures nécessaires à son utilisation dans des conditions optimales de sécurité. Oracle Corporation et ses affiliés déclinent toute responsabilité quant aux dommages causés par l'utilisation de ce logiciel ou matériel pour ce type d'applications.

Oracle et Java sont des marques déposées d'Oracle Corporation et/ou de ses affiliés. Tout autre nom mentionné peut correspondre à des marques appartenant à d'autres propriétaires qu'Oracle.

Intel et Intel Xeon sont des marques ou des marques déposées d'Intel Corporation. Toutes les marques SPARC sont utilisées sous licence et sont des marques ou des marques déposées de SPARC International, Inc. AMD, Opteron, le logo AMD opteron sont des marques ou des marques déposées d'Advanced Micro Devices. UNIX est une marque déposée d'The Open Group.

Ce logiciel ou matériel et la documentation qui l'accompagne peuvent fournir des informations ou des liens donnant accès à des contenus, des produits et des services émanant de tiers. Oracle Corporation et ses affiliés déclinent toute responsabilité ou garantie expresse quant aux contenus, produits ou services émanant de tiers. En aucun cas, Oracle Corporation et ses affiliés ne sauraient être tenus pour responsables des pertes subies, des coûts occasionnés ou des dommages causés par l'accès à des contenus, produits ou services tiers, ou à leur utilisation.

# Contents

| System Administration | 5  |
|-----------------------|----|
| ldm(1M)               | 6  |
| ldmconfig(1M)         | 81 |
| ldmd(1M)              | 82 |
| ldmp2v(1M)            | 85 |
| ldmpower(1M)          | 92 |

### REFERENCE

Name ldm – command-line interface for the Logical Domains Manager

```
Synopsis ldm or ldm --help [subcommand]
          ldm -V
          ldm add-domain -i file
          ldm add-domain [cpu-arch=generic|native|migration-class1|sparc64-class1] [mac-addr=num]
            [hostid=num] [failure-policy=ignore|panic|reset|stop] [extended-mapin-space=off]
            [master=master-ldom1,...,master-ldom4] [max-cores=[num|unlimited]]
            [uuid=uuid] [threading=max-ipc] [shutdown-group=num] [rc-add-policy=[iov]] ldom
          ldm add-domain ldom...
          ldm set-domain -i file
          ldm set-domain [cpu-arch=generic|native|migration-class1|sparc64-class1] [mac-addr=num]
            [hostid=num] [failure-policy=ignore|panic|reset|stop] [extended-mapin-space=[on|off]]
            [master=[master-ldom1,...,master-ldom4]] [max-cores=[num|unlimited]]
            [threading=[max-ipc|max-throughput]] [shutdown-group=num] [rc-add-policy=[iov]] ldom
          ldm remove-domain -a
          ldm remove-domain ldom...
          ldm list-domain [-e] [-l] [-o format] [-p] [-S] [ldom...]
          ldm migrate-domain [-f] [-n] [-p filename] source-ldom [user@]target-host[:target-ldom]
          ldm add-vcpu [-c] number ldom
          ldm set-vcpu [-c] number ldom
          ldm remove-vcpu [-c] number ldom
          ldm add-core num ldom
          ldm add-core cid=core-ID[,core-ID[,...]] ldom
          ldm set-core num ldom
          ldm set-core cid=[core-ID[,core-ID[,...]]] ldom
          ldm remove-core [-f] num ldom
          ldm remove-core cid=core-ID[,core-ID[,...]] ldom
          ldm add-crypto number ldom
          ldm set-crypto [-f] number ldom
          ldm remove-crypto [-f] number ldom
          ldm add-memory [--auto-adj] size[unit] ldom
          ldm add-memory mblock=PA-start:size[, PA-start:size[,...]] ldom
          ldm set-memory [--auto-adj] size[unit] ldom
          ldm set-memory mblock=[PA-start:size[,PA-start:size[,...]]] ldom
          ldm remove-memory [--auto-adj] size[unit] ldom
          ldm remove-memory mblock=PA-start:size[,PA-start:size[,...]] ldom
          ldm start-reconf ldom
          ldm cancel-reconf ldom
          ldm cancel-operation (migration | reconf | memdr) ldom
          ldm add-io (device | vf-name) ldom
          ldm add-io [iov=on|off] bus ldom
          ldm set-io name=value [name=value...] pf-name
          ldm set-io iov=on|off bus
          ldm set-io [mac-addr=num] [alt-mac-addrs=[auto|num1,[auto|num2,...]]]
            [pvid=[pvid]] [vid=[vid1,vid2,...]] [mtu=size]
            [name=value...] net-vf-name
          ldm set-io name=[value...] ib-pf-name
          ldm set-io [bw-percent=[value]] [port-wwn=value node-wwn=value] fc-vf-name
```

```
ldm remove-io [-n] (bus | device | vf-name) ldom
ldm list-io [-l] [-p] [bus | device | pf-name]
ldm list-io -d pf-name
ldm add-vsw [-q] [default-vlan-id=VLAN-ID] [pvid=port-VLAN-ID] [vid=VLAN-ID1,VLAN-ID2,...]
  [linkprop=phys-state] [mac-addr=num] [net-dev=device] [mode=sc] [mtu=size]
  [id=switch-ID] [inter-vnet-link=on|off] vswitch-name ldom
ldm set-vsw [-q] [pvid=port-VLAN-ID] [vid=VLAN-ID1,VLAN-ID2,...] [mac-addr=num]
  [net-dev=device] [linkprop=[phys-state]] [mode=[sc]] [mtu=size]
  [inter-vnet-link=[on|off]] vswitch-name
ldm remove-vsw [-f] vswitch-name
ldm add-vnet [mac-addr=num] [mode=hybrid] [pvid=port-VLAN-ID]
  [pvlan=secondary-vid, pvlan-type]
  [alt-mac-addrs=auto|num1[,auto|num2,...]] [vid=VLAN-ID1,VLAN-ID2,...]
  [linkprop=phys-state] [id=network-ID] [mtu=size]
  [maxbw=value] if-name vswitch-name ldom
ldm set-vnet [mac-addr=num] [vswitch=vswitch-name] [mode=[hybrid]]
  [alt-mac-addrs=auto|num1[,auto|num2,...]] [vid=VLAN-ID1,VLAN-ID2,...]
  [pvid=port-VLAN-ID] [pvlan=[secondary-vid, pvlan-type]]
  [linkprop=[phys-state]] [mtu=size]
  [maxbw=[value]] if-name ldom
ldm remove-vnet [-f] if-name ldom
ldm add-vds service-name ldom
ldm remove-vds [-f] service-name
ldm add-vdsdev [-f] [-q] [options={ro,slice,excl}] [mpgroup=mpgroup] backend
  volume-name@service-name
ldm set-vdsdev [-f] options=[{ro,slice,excl}] [mpgroup=mpgroup]
  volume-name@service-name
ldm remove-vdsdev [-f] volume-name@service-name
ldm add-vdisk [timeout=seconds] [id=disk-ID] disk-name volume-name@service-name ldom
ldm set-vdisk [timeout=seconds] [volume=volume-name@service-name] disk-name ldom
ldm remove-vdisk [-f] disk-name ldom
ldm add-vdpcs vdpcs-service-name ldom
ldm remove-vdpcs [-f] vdpcs-service-name
ldm add-vdpcc vdpcc-name vdpcs-service-name ldom
ldm remove-vdpcc [-f] vdpcc-name ldom
ldm add-vcc port-range=x-y vcc-name ldom
ldm set-vcc port-range=x-v vcc-name
ldm remove-vcc [-f] vcc-name
ldm set-vcons [port=[port-num]] [group=group] [service=vcc-server]
  [log=[on|off]] ldom
ldm create-vf -n number | max pf-name
ldm create-vf [mac-addr=num] [alt-mac-addrs=[auto|num1,[auto|num2,...]]]
  [pvid=pvid] [vid=vid1, vid2,...] [mtu=size]
  [name=value...] net-pf-name
ldm create-vf [name=value...] ib-pf-name
ldm create-vf [port-wwn=value node-wwn=value] [bw-percent=[value]] fc-pf-name
ldm destroy-vf vf-name
ldm destroy-vf -n number | max pf-name
```

```
ldm add-variable var-name=[value]... ldom
ldm set-variable var-name=[value]... ldom
ldm remove-variable var-name... ldom
ldm list-variable [var-name...] ldom
ldm start-domain (-a | -i file | ldom...)
ldm stop-domain [[-f | -q] | [[-h | -r | -t sec] [-m msg]]] (-a | ldom...)
ldm panic-domain ldom
ldm bind-domain [-f] [-q] (-i file \mid ldom)
ldm unbind-domain ldom
ldm list-bindings [-e] [-p] [ldom...]
ldm add-spconfig config-name
ldm add-spconfig -r autosave-name [new-config-name]
ldm set-spconfig config-name
ldm set-spconfig factory-default
ldm remove-spconfig [-r] config-name
ldm list-spconfig [-r [autosave-name]]
ldm list-constraints ([-x] \mid [-e] [-p]) [ldom...]
ldm list-devices [-a] [-p] [-S] [core] [cpu] [crypto] [memory] [io]
ldm list-hvdump
ldm list-permits
ldm list-services [-e] [-p] [ldom...]
ldm set-hvdump [hvdump=on|off] [hvdump-reboot=on|off]
ldm start-hvdump
ldm add-policy [enable=yes|no] [priority=value] [attack=value] [decay=value]
  [elastic-margin=value] [sample-rate=value] [tod-begin=hh:mm[:ss]]
  [tod-end=hh:mm[:ss]] [util-lower=percent] [util-upper=percent] [vcpu-min=value]
  [vcpu-max=value] name=policy-name ldom...
ldm set-policy [enable=[yes|no]] [priority=[value]] [attack=[value]] [decay=[value]]
  [elastic-margin=[value]] [sample-rate=[value]] [tod-begin=[hh:mm:ss]]
  [tod-end=[hh:mm:ss]] [util-lower=[percent]] [util-upper=[percent]] [vcpu-min=[value]]
  [vcpu-max=[value]] name=policy-name ldom...
ldm remove-policy [name=]policy-name... ldom
ldm init-system [-frs] -i file
```

**Description** The ldm command interacts with the Logical Domains Manager and is used to create and manage logical domains. The Logical Domains Manager runs on the control domain, which is the initial domain created by the service processor. For those platforms that have physical domains, the Logical Domains Manager runs only in the control domain of each physical domain. The control domain is named primary.

> A logical domain is a discrete logical grouping with its own operating system, resources, and identity within a single computer system. Each logical domain can be created, destroyed, reconfigured, and rebooted independently, without requiring a power cycle of the server. You can use logical domains to run a variety of applications in different domains and keep them independent for security purposes.

> All logical domains are the same and can be distinguished from one another based on the roles that you specify for them. The following are the roles that logical domains can perform:

Control domain Creates and manages other logical domains and services by

communicating with the hypervisor.

Service domain Provides services to other logical domains, such as a virtual network

switch or a virtual disk service.

I/O domain Has direct access to a physical I/O device, such as a network card in a PCI

EXPRESS (PCIe) controller or a single-root I/O virtualization (SR-IOV) virtual function. An I/O domain can own a PCIe root complex, or it can own a PCIe slot or on-board PCIe device by using the direct I/O feature

and an SR-IOV virtual function by using the SR-IOV feature.

An I/O domain can share physical I/O devices with other domains in the form of virtual devices when the I/O domain is also used as a service

domain.

Root domain Has a PCIe root complex assigned to it. This domain owns the PCIe

fabric and all connected devices, and provides all fabric-related services, such as fabric error handling. A root domain owns all of the SR-IOV physical functions from which you can create virtual functions and assign them to I/O domains. A root domain is also an I/O domain, as it

owns and has direct access to physical I/O devices.

The number of root domains that you can have depends on your platform architecture. For example, if you are using a Sun SPARC Enterprise T5440 server from Oracle, you can have up to four root

domains.

The default root domain is the primary domain. Starting with the Oracle VM Server for SPARC 3.1 release, you can use non-primary domains to

act as root domains.

Guest domain Uses services from the I/O and service domains and is managed by the

control domain.

You can use the Logical Domains Manager to establish dependency relationships between

domains.

Master domain A domain that has one or more domains that depend on it. A slave

domain enacts a failure policy when the master domain fails. For instance, a slave can be left as-is, panicked, rebooted, or stopped when the master

domain fails.

Slave domain A domain that depends on another domain. A domain can specify up to

four master domains. When one or more of the master domains fail, the

failure policy dictates the slave domain's behavior.

**Subcommand** Following are the supported subcommands along with a description and required authorization for each. For information about setting up authorization for user accounts, see "Using Rights Profiles and Roles" in Oracle VM Server for SPARC 3.1 Administration Guide.

| Subcommand       | Description                                                                                                    | Authorization       |
|------------------|----------------------------------------------------------------------------------------------------|---------------------|
| add-resource     | Adds a resource to an existing logical domain. See RESOURCES for resource definitions.                                                             | solaris.ldoms.write |
| add-domain       | Creates a logical domain.                                                                                                    | solaris.ldoms.write |
| add-policy       | Adds a resource management policy to an existing logical domain.                                                                                   | solaris.ldoms.write |
| add-spconfig     | Adds a logical domain configuration to the service processor (SP).                                                                                 | solaris.ldoms.write |
| add-variable     | Adds one or more variables to a logical domain.                                                                                                    | solaris.ldoms.write |
| bind-domain      | Binds resources to a created logical domain.                                                                                                    | solaris.ldoms.write |
| cancel-operation | Cancels an operation, such as a delayed reconfiguration (reconf), memory dynamic reconfiguration removal (memdr), or domain migration (migration). | solaris.ldoms.write |
| cancel-reconf    | Cancels a delayed reconfiguration operation on the primary domain.                                                                                 | solaris.ldoms.write |
| create-vf        | Creates one or more virtual functions.                                                                                                    | solaris.ldoms.write |
| destroy-vf       | Destroys one or more virtual functions.                                                                                                    | solaris.ldoms.write |
| init-system      | Configures one or more guest domains, the control domain, or both, by using an existing configuration.                                             | solaris.ldoms.write |
| list-bindings    | Lists server bindings for logical domains.                                                                                                    | solaris.ldoms.read  |
| list-constraints | Lists resource constraints for logical domains.                                                                                                    | solaris.ldoms.read  |
| list-devices     | Lists devices for logical domains.                                                                                                    | solaris.ldoms.read  |
| list-domain      | Lists logical domains and their states.                                                                                                    | solaris.ldoms.read  |
| list-hvdump      | Lists hypervisor data collection property values.                                                                                                  | solaris.ldoms.read  |
| list-io          | Lists I/O devices for logical domains.                                                                                                    | solaris.ldoms.read  |

| Subcommand      | Description                                                                                                    | Authorization       |
|-----------------|----------------------------------------------------------------------------------------------------|---------------------|
| list-permits    | Lists CPU core activation information.                                                                                                    | solaris.ldoms.read  |
| list-services   | Lists services for logical domains.                                                                                                    | solaris.ldoms.read  |
| list-spconfig   | Lists configurations for logical domains.                                                                                                    | solaris.ldoms.read  |
| list-variable   | Lists variables for logical domains.                                                                                                    | solaris.ldoms.read  |
| migrate-domain  | Migrates a logical domain from one machine to another.                                                                                                    | solaris.ldoms.write |
| panic-domain    | Panics the Oracle Solaris OS on a specified logical domain.                                                                                                    | solaris.ldoms.write |
| remove-resource | Removes a resource from an existing logical domain. See RESOURCES for resource definitions.                                                                                                    | solaris.ldoms.write |
| remove-domain   | Deletes a logical domain.                                                                                                    | solaris.ldoms.write |
| remove-policy   | Removes a resource management policy from an existing logical domain.                                                                                                    | solaris.ldoms.write |
| remove-spconfig | Removes a logical domain configuration from the service processor.                                                                                                    | solaris.ldoms.write |
| remove-variable | Removes one or more variables from an existing logical domain.                                                                                                    | solaris.ldoms.write |
| set-resource    | Specifies a resource for an existing logical domain. This can be either a property change or a quantity change. This represents a quantity change when applied to the resources core, vcpu, memory, or crypto. For a quantity change, the subcommand becomes a dynamic or a delayed reconfiguration operation, where the quantity of the specified resource is assigned to the specified logical domain. If there are more resources assigned to the logical domain than are specified in this subcommand, some are removed. If there are fewer resources assigned to the logical domain than are specified in this subcommand, some are added. See RESOURCES for resource definitions. | solaris.ldoms.write |
| set-domain      | Sets properties on a logical domain.                                                                                                    | solaris.ldoms.write |
| set-hvdump      | Sets property values for the hypervisor data collection process.                                                                                                    | solaris.ldoms.write |

| Subcommand    | Description                                                                                                    | Authorization       |  |
|---------------|----------------------------------------------------------------------------------------------------|---------------------|--|
| set-io        | Modifies a physical function or a virtual function.                                                                            | solaris.ldoms.write |  |
| set-policy    | Sets properties for a resource management policy to an existing logical domain.                                                | solaris.ldoms.write |  |
| set-spconfig  | Specifies a logical domain configuration to use.                                                                               | solaris.ldoms.write |  |
| set-variable  | Sets one or more variables for an existing logical domain.                                                                     | solaris.ldoms.write |  |
| start-domain  | Starts one or more logical domains.                                                                                            | solaris.ldoms.write |  |
| start-hvdump  | Manually starts the hypervisor data solaris.ldoms.write collection process.                                                    |                     |  |
| start-reconf  | Enters delayed reconfiguration mode on a solaris.ldoms.write root domain.                                                      |                     |  |
| stop-domain   | Stops one or more running domains. solaris.ldoms.write                                                                         |                     |  |
| unbind-domain | $\label{thm:continuous} Unbinds \ or \ releases \ resources \ from \ a \ logical \qquad \mbox{solaris.ldoms.write} \\ domain.$ |                     |  |

Note – Not all subcommands are supported on all resources types.

| Alias Type            | Short Form | Long Form |
|-----------------------|------------|-----------|
| Action alias (verb)   | ls         | list      |
| Action alias (verb)   | rm         | remove    |
| Resource alias (noun) | config     | spconfig  |
| Resource alias (noun) | crypto     | mau       |
| Resource alias (noun) | dom        | domain    |
| Resource alias (noun) | mem        | memory    |
| Resource alias (noun) | var        | variable  |
| Resource alias (noun) | vcc        | vconscon  |
| Resource alias (noun) | vcons      | vconsole  |
| Resource alias (noun) | vdpcc      | ndpsldcc  |
| Resource alias (noun) | vdpcs      | ndpsldcs  |

| Alias Type            | Short Form | Long Form         |
|-----------------------|------------|-------------------|
| Resource alias (noun) | vds        | vdiskserver       |
| Resource alias (noun) | vdsdev     | vdiskserverdevice |
| Resource alias (noun) | VSW        | vswitch           |
| Subcommand shortcut   | bind       | bind-domain       |
| Subcommand shortcut   | cancel-op  | cancel-operation  |
| Subcommand shortcut   | create     | add-domain        |
| Subcommand shortcut   | destroy    | remove-domain     |
| Subcommand shortcut   | list       | list-domain       |
| Subcommand shortcut   | migrate    | migrate-domain    |
| Subcommand shortcut   | modify     | set-domain        |
| Subcommand shortcut   | panic      | panic-domain      |
| Subcommand shortcut   | start      | start-domain      |
| Subcommand shortcut   | stop       | stop-domain       |
| Subcommand shortcut   | unbind     | unbind-domain     |

**Note** – In the syntax and examples in the remainder of this man page, the short forms of the action and resource aliases are used.

### Resources The following resources are supported:

| core          | CPU cores.                                                                                                    |
|---------------|----------------------------------------------------------------------------------------------------|
| crypto        | Any supported cryptographic unit on a supported server. Currently, the two cryptographic units supported are the Modular Arithmetic Unit (MAU) and the Control Word Queue (CWQ). |
| io            | I/O devices, such as PCIe root complexes and their attached adapters and devices. Also direct I/O-assignable devices and PCIe SR-IOV virtual functions.                          |
| mem, memory   | Default memory size in bytes. Or specify gigabytes (G), kilobytes (K), or megabytes (M). Virtualized memory of the server that can be allocated to guest domains.                |
| vcc, vconscon | Virtual console concentrator service with a specific range of TCP ports to assign to each guest domain at the time it is created.                                                |

vcons, vconsole Virtual console for accessing system-level messages. A

connection is achieved by connecting to the vconscon

service in the control domain at a specific port.

vcpu Each virtual CPU represents one CPU thread of a server. For

example, an 8-core Sun SPARC Enterprise T5120 server has 64 CPU threads (virtual CPUs) that can be allocated among

the logical domains.

vdisk Virtual disks are generic block devices backed by different

types of physical devices, volumes, or files. A virtual disk is not synonymous with a SCSI disk and, therefore, excludes the target ID (tN) in the disk name. Virtual disks in a logical domain have the following format: cNdNsN, where cN is the virtual controller, dN is the virtual disk number, and sN is

the slice.

vds, vdiskserver Virtual disk server that allows you to export virtual disks to

other logical domains.

vdsdev, vdiskserverdevice Device exported by the virtual disk server. The device can be

an entire disk, a slice on a disk, a file, or a disk volume.

vdpcc Virtual data plane channel client. Only of interest in a Netra

Data Plane Software (NDPS) environment.

vdpcs Virtual data plane channel service. Only of interest in a

Netra Data Plane Software (NDPS) environment.

vnet Virtual network device that implements a virtual Ethernet

device and communicates with other vnet devices in the

system using the virtual network switch (vsw).

vsw, vswitch Virtual network switch that connects the virtual network

devices to the external network and also switches packets

between them.

Options The following table describes the ldm command options. The short form of the option is

followed by the long form, if applicable.

-a --all Operates on all of the operand types.

--auto-adj

Specifies that the add-memory, set-memory, and remove-memory subcommands align memory changes on a 256-Mbyte boundary. The behavior of the --auto-adj option depends on the state of the affected domain.

- Active domain. For dynamic reconfigurations, this option aligns the amount of memory to be added or removed to a 256-Mbyte boundary. The amount is rounded up for an add-memory operation and rounded down for a remove-memory operation. A set-memory operation is treated as either an add-memory or remove-memory operation. For any of these subcommands, the --auto-adj option ensures that the resulting size of the domain's memory is greater than or equal to the requested size. For delayed reconfigurations, this option has the same behavior as a bound or inactive domain. A delayed reconfiguration can occur under the following conditions:
  - The domain initiates a delayed reconfiguration.
  - A delayed reconfiguration is outstanding in the domain.
- Bound domain or inactive domain. This option aligns the resulting size of the domain by rounding up to the next
   256-Mbyte boundary. This alignment occurs in add-memory, set-memory, and remove-memory operations.

| -c number | core number | <ul> <li>Deprecated option that performs the following discrete CPU operations:</li> <li>Sets the allocation unit for the domain from threads to cores, if not already set, and sets the allocation to the specified number of cores.</li> </ul>                                                                                                    |
|-----------|-------------|----------------------------------------------------------------------------------------------------|
|           |             | ■ If the domain is inactive, sets a cap on the number of cores that can be allocated to the domain when it is bound or active. A cap is set on the primary domain <i>only</i> if the domain is in a delayed reconfiguration mode.                                                                                                    |
|           |             | If any allocation request results in more cores being assigned to a domain than is permitted by the cap, the command fails.                                                                                                    |
|           |             | This option configures hard partitioning on your Oracle VM Server for SPARC system. See "Configuring the System With Hard Partitions" in <i>Oracle VM Server for SPARC 3.1 Administration Guide</i> .                                                                                                    |
|           |             | You can change the allocation unit from cores to threads and remove the cap. Make these changes by issuing an add-vcpu, set-vcpu, or rm-vcpu command without the -c option on an inactive domain or on the primary domain that is in delayed reconfiguration mode.                                                                                                    |
|           |             | Starting with the Oracle VM Server for SPARC 2.2 release, the CPU cap and the allocation of CPU cores is handled by separate commands. By using these commands you can independently allocate CPU cores, set a cap, or both. The allocation unit can be set to cores even when no cap is in place. However, running the system when no cap is in place is <i>not</i> acceptable for configuring hard partitioning on your Oracle VM Server for SPARC system.  Allocate the specified number of CPU cores to a domain by using the add-core, set-core, and rm-core |
|           |             | subcommands.  Set the cap by using the create-domain or set-domain                                                                                                    |
|           |             | subcommand to specify the max-cores property value.                                                                                                    |
| - e       | extended    | Generates an extended listing containing services and devices that are automatically set up, that is, not under your control.                                                                                                    |

Attempts to force an operation.

Generates a long listing.

domain.

Specifies the XML configuration file to use in creating a logical

- f

-1

-ifile

--force

--long

--input file

| -n              | dry-run       | For the migrate-domain subcommand: Makes a dry run of a migration to check to see if the migration will succeed. Does not actually migrate the domain.                                                                                                    |
|-----------------|---------------|----------------------------------------------------------------------------------------------------|
| -n number   max |               | For the create-vf and destroy-vf subcommands: Creates or destroys <i>number</i> virtual functions. If you specify max instead of <i>number</i> , the maximum number of virtual functions are created or destroyed for the specified physical function.                                         |
| - o format      | output format | Specifies one or more of the following formats for an ldm list command, depending on what you want to see: console, core, cpu, crypto, disk, domain, memory, network, physio, resmgmt, serial, and status. If you specify more than one format, delimit each format by a comma with no spaces. |
| - p             | parseable     | Generates a machine-readable version of the output.                                                                                                    |
| - q             |               | Disables the validation of network or disk back-end devices so that the command runs more quickly.                                                                                                    |
| - r             |               | For the add-spconfig, list-spconfig, and remove-spconfig subcommands: Performs a manual configuration recovery.                                                                                                    |
| - r             | reboot        | For the $\verb"init-system"$ subcommand: Reboots the system after configuration.                                                                                                    |
| - S             | services-only | Restores only the virtual services configuration (vds, vcc, and vsw).                                                                                                    |
| -S              |               | Generates status information about CPU-related and memory-related resources. Status values are ok to indicate that the resource is operating normally and fail to indicate that the resource is faulty.                                                                                        |
|                 |               | This status is only determined for CPU and memory resources on the Fujitsu M10 system. On all other platforms, the status field is only shown in parseable output when the -p option is used. The status on these platforms is always shown as status=NA.                                      |
| -× file         | xml file      | Specifies that an XML file containing the constraints for the logical domain be written to standard output (stdout). Can be used as backup file.                                                                                                    |
| - V             | version       | Displays version information.                                                                                                    |
|                 | help          | Displays usage statements.                                                                                                    |

Properties Note – You can use various ldm set-\* commands to reset any property to its default value by specifying an empty value. For example, the following ldm set-policy command resets the attack property to its default value:

primary# ldm set-policy attack= name=high-policy ldom1

### The following properties are supported:

### alt-mac-addrs=auto |num1, [auto | num2, ...]

Specifies a comma-separated list of alternate MAC addresses. Valid values are numeric MAC addresses and the auto keyword, which can be used one or more times to request that the system generate an alternate MAC address. The auto keyword can be mixed with numeric MAC addresses. The numeric MAC address must be in standard octet notation, for example, 80:00:33:55:22:66.

You can assign one or more alternate MAC addresses to create one or more virtual NIC (VNICs) on this device. Each VNIC uses one alternate MAC address, so the number of MAC addresses assigned determines the number of VNICs that can be created on this device. If no alternate MAC addresses are specified, attempts to create VNICs on this device fail. For more information, see the Oracle Solaris 11 networking documentation and Chapter 8, "Using Virtual Networks," in *Oracle VM Server for SPARC 3.1 Administration Guide*.

### attack=value

Specifies the maximum number of resources to be added during any one resource control cycle. If the number of available resources is less than the specified value, all of the available resources are added. By default, the attack is unlimited so that you can add as many CPU threads as are available. Valid values are from 1 to the number of free CPU threads on the system.

### bw-percent=[value]

Specifies the percentage of the bandwidth to be allocated to the Fibre Channel virtual function. Valid values are from 0 to 100. The total bandwidth value assigned to a Fibre Channel physical function's virtual functions cannot exceed 100. The default value is 0 so that the virtual function gets a fair share of the bandwidth that is not already reserved by other virtual functions that share the same physical function.

#### cid=core-ID

Specifies the physical core IDs to assign to or remove from a domain. To remove all named cores, omit *core-ID* values for the cid property by running the ldm set-core cid=command.

The cid property should *only* be used by an administrator who is knowledgeable about the topology of the system to be configured. This advanced configuration feature enforces specific allocation rules and might affect the overall performance of the system.

cpu-arch=generic|native|migration-class1|sparc64-class1
Specifies one of the following values:

- generic uses common CPU hardware features to enable a guest domain to perform a CPU-type-independent migration.
- native uses CPU-specific hardware features to enable a guest domain to migrate only between platforms that have the same CPU type. native is the default value.

migration-class1 is a cross-CPU migration family for SPARC T4, SPARC T5, SPARC M5, and SPARC M6 platforms. The migration-class1 value has a greater number of instructions than the generic value, which is based on SPARC T4 instructions. Therefore, the migration-class1 value does not have a performance impact compared to the generic value.

This value is not compatible with UltraSPARC T2, UltraSPARC T2 Plus, or SPARC T3 platforms, or Fujitsu M10 systems.

sparc64-class1 is a cross-CPU migration family for SPARC64 platforms. The sparc64-class1 value is based on SPARC64 instructions, so it has a greater number of instructions than the generic value. Therefore, the sparc64-class1 value does not have a performance impact compared to the generic value.

This value is not compatible with UltraSPARC T2, UltraSPARC T2 Plus, SPARC T3, SPARC T4, SPARC T5, SPARC M5, or SPARC M6 platforms.

When setting the cpu-arch property, one consideration is performance versus flexibility.

Although the native value maximizes performance, the domain can be migrated *only* to another platform that has the same CPU type.

The generic value enables the domain to be migrated to any CPU type, but it might result in reduced performance compared to the native value because it can use only features or instructions that are available to *all* platforms. Also, some of the newer CPU types have the performance-improving features or instructions that are not used by the generic value.

The migration-class1 value balances performance and flexibility when migrating between newer platforms starting with the SPARC T4 platform. It has more CPU features, such as hardware cryptography instructions, and can be migrated to other CPU types as long as they are at least a SPARC T4. For more information, see "Domain Migration Requirements for CPUs" in *Oracle VM Server for SPARC 3.1 Administration Guide*.

Using the generic value might result in reduced performance compared to the native value. This occurs because the guest domain does not use some features that are only present in newer CPU types. By not using these features, the generic setting enables the flexibility of migrating the domain between systems that use newer and older CPU types.

### decay=value

Specifies the maximum number of resources to be removed during any one resource control cycle. Only the number of currently bound CPU threads minus the value of vcpu-min can be removed even if the value specified by this property is larger. By default, the value is 1. Valid values are from 1 to the total number of CPU threads minus 1.

#### default-vlan-id=

Specifies the default virtual local area network (VLAN) to which a virtual network device or virtual switch needs to be a member, in tagged mode. The first VLAN ID (*vid1*) is reserved for the default-vlan-id.

### elastic-margin=value

Specifies the amount of buffer space between util-lower and the number of free CPU threads to avoid oscillations at low CPU thread counts. Valid values are from 0 to 100. The default value is 5.

### enable=yes|no

Enables or disables resource management for an individual domain. By default, enable=yes.

### extended-mapin-space=on|off

Enables or disables extended mapin space for a domain. By default, extended-mapin-space=on.

The extended mapin space refers to the additional LDC shared memory space. This memory space is required to support a large number of virtual I/O devices that use direct-mapped shared memory. This extended mapin space is also used by virtual network devices to improve performance and scalability.

### failure-policy=

Specifies the failure policy, which controls how a slave domain behaves when the master domain fails. This property is set on a master domain. The default value is ignore. Following are the valid property values:

- ignore ignores failures of the master domain (slave domains are unaffected).
- panic panics any slave domains when the master domain fails.
- reset resets any slave domains when the master domain fails.
- stop stops any slave domains when the master domain fails.

### group=

Specifies a group to which to attach a console. The group argument allows multiple consoles to be multiplexed onto the same TCP connection.

### hostid=

Specifies the host ID for a particular domain. If you do not specify a host ID, the Logical Domains Manager assigns a unique host ID to each domain.

#### hvdump=on|off

Enables or disables the hypervisor data collection process. The default value is on. This property *only* pertains to the Fujitsu M10 system.

### hvdump-reboot=on|off

Enables or disables an automatic reboot after the hypervisor data collection process completes. The default value is off. This property *only* pertains to the Fujitsu M10 system.

#### id=

Specifies an ID for a new virtual disk device, virtual network device, and virtual switch device, respectively.

### inter-vnet-link=on|off

Specifies whether to assign a channel between each virtual network device. The default value is on.

When inter-vnet-link=on, the Logical Domains Manager assigns a channel between each pair of virtual network devices that are connected to the same virtual switch for better guest-to-guest performance.

When inter-vnet-link=off, the Logical Domains Manager *only* assigns channels for communications between virtual network devices and virtual switches. In this case, guest-to-guest communications traffic goes through the virtual switch. This setting reduces the number of channels that are used for virtual network devices. Thus, the maximum number of virtual devices that you can add to the system is increased.

### iov=on|off

Enables or disables I/O virtualization (direct I/O and SR-IOV) operations on the specified PCIe bus (root complex). When enabled, I/O virtualization is supported for devices in that bus. The default value is off.

### linkprop=phys-state

Specifies whether the virtual device reports its link status based on the underlying physical network device. When linkprop=phys-state is specified on the command line, the virtual device link status reflects the physical link state. By default, the virtual device link status does not reflect the physical link state.

### log=[on|off]

Enables or disables virtual console logging. Valid values are on to enable logging, off to disable logging, and a null value (log=) to reset to the default value. The default value is on.

Log data is saved to a file called  $\var/\log\var/\armonime/\console-\log\o$  on the service domain that provides the virtual console concentrator service. Console log files are rotated by using the  $\armonime\log\armonimed$  command. See the  $\armonime\log\armonimed$  and  $\armonimed\armonimed$  man pages.

You can enable virtual console logging for any guest domain that runs the Oracle Solaris 10 OS or Oracle Solaris 11 OS. The service domain must run the Oracle Solaris 11.1 OS.

### mac-addr=

Defines a MAC address. The number must be in standard octet notation, for example, 80:00:33:55:22:66.

#### master=

Specifies the name of up to four master domains for a slave domain. This property is set on a slave domain. By default, there are no masters for the domain. The domain must already exist prior to an ldm add-domain operation.

**Note** – The Logical Domains Manager does not permit you to create domain relationships that result in a dependency cycle.

### maxbw=value

Specifies the maximum bandwidth limit for the specified port in megabits per second. This limit ensures that the bandwidth from the external network (specifically the traffic that is directed through the virtual switch) does not exceed the specified value. This bandwidth limit does not apply to the traffic on the inter-vnet links. You can set the bandwidth limit to any high value. The value is ignored when it is higher than the bandwidth supported by the network back-end device.

### max-cores=num|unlimited

Specifies the maximum number of cores that are permitted to be assigned to a domain. If the value is unlimited, there is no constraint on the number of CPU cores that can be allocated.

### mblock=PA-start:size

Specifies one or more physical memory blocks to assign to or remove from a domain. *PA-start* specifies the starting physical address of the memory block in hexadecimal format. *size* is the size of the memory block, including a unit, to be assigned to or removed from the domain. To remove all named memory blocks, omit *PA-start:size* values from the mblock property by running the ldm set-memory mblock= command.

The mblock property should *only* be used by an administrator who is knowledgeable about the topology of the system to be configured. This advanced configuration feature enforces specific allocation rules and might affect the overall performance of the system.

#### mode=

#### For add-vsw and set-vsw subcommands:

Omit this option when you are not running Oracle Solaris Cluster software in guest domains because you could impact virtual network performance.

Otherwise, specify one of the following:

- Set mode=sc to enable virtual networking support for prioritized processing of Oracle Solaris Cluster heartbeat packets in a Logical Domains environment.
- Leave the mode= argument blank in the set-vsw subcommand to stop special processing of heartbeat packets.

### For add-vnet and set-vnet subcommands:

Omit this option when you do not want to use NIU Hybrid I/O.

### Otherwise, specify one of the following:

Set mode=hybrid to request the system to use NIU Hybrid I/O if possible. If it is not possible, the system reverts to virtual I/O. See "Using NIU Hybrid I/O" in Oracle VM Server for SPARC 3.1 Administration Guide.

Note that the NIU Hybrid I/O feature is deprecated in favor of the SR-IOV feature. See "Creating an I/O Domain by Assigning PCIe SR-IOV Virtual Functions" in *Oracle VM Server for SPARC 3.1 Administration Guide*.

■ Leave the mode= argument blank in the set-vnet subcommand to disable NIU Hybrid I/O.

### mpgroup=

Defines the multipath group name for several virtual disk server devices (vdsdev). So, when a virtual disk cannot communicate with a virtual disk server device, a failover is initiated to another virtual disk server device in the multipath group.

#### mtu=

Specifies the maximum transmission unit (MTU) of a virtual switch, virtual network devices that are bound to the virtual switch, or both. Valid values are in the range of 1500-16000. The ldm command issues an error if an invalid value is specified.

### name=policy-name

Specifies the resource management policy name.

#### net-dev=

Defines the path name of the actual network device.

#### node-wwn=*value*

Specifies the node world-wide name for the Fibre Channel virtual function. Valid values are non-zero. By default, this value is allocated automatically. If you manually specify this value, you must also specify a value for the port-wwn property.

The IEEE format is a two-byte header followed by an embedded MAC-48 or EUI-48 address that contains the OUI. The first two bytes are either hexadecimal 10:00 or 2x:xx where x is vendor-specified) followed by the three-byte OUI and three-byte vendor-specified serial number.

### options=

Specifies all or a subset of the following options for a specific virtual disk server device. Separate two or more options with commas and no spaces, such as ro, slice, excl.

- ro Specifies read-only access
- slice Exports a back end as a single slice disk
- excl Specifies exclusive disk access

Omit the options= argument or leave it blank in an add-vdsdev subcommand to have the default values of disk, not exclusive, and read/write. Leave the options= argument blank in the set-vdsdev subcommand to turn off any previous options specified.

#### port=

Specifies a specific port number or, left blank, lets the Logical Domains Manager set the port number.

### port-range=

Defines a range of TCP ports.

### port-wwn=value

Specifies the port world-wide name for the Fibre Channel virtual function. Valid values are non-zero. By default, this value is allocated automatically. If you manually specify this value, you must also specify a value for the node-wwn property.

The IEEE format is a two-byte header followed by an embedded MAC-48 or EUI-48 address that contains the OUI. The first two bytes are either hexadecimal 10:00 or 2x:xx where x is vendor-specified) followed by the three-byte OUI and three-byte vendor-specified serial number.

### priority=value

Specifies a priority for dynamic resource management (DRM) policies. Priority values are used to determine the relationship between DRM policies in a single domain and between DRM-enabled domains in a single system. Lower numerical values represent higher (better) priorities. Valid values are between 1 and 9999. The default value is 99.

The behavior of the priority property depends on whether a pool of free CPU resources is available, as follows:

- Free CPU resources are available in the pool. In this case, the priority property determines which DRM policy will be in effect when more than one overlapping policy is defined for a single domain.
- No free CPU resources are available in the pool. In this case, the priority property specifies whether a resource can be dynamically moved from a lower-priority domain to a higher-priority domain in the same system. The priority of a domain is the priority specified by the DRM policy that is in effect for that domain.

For example, a higher-priority domain can acquire CPU resources from another domain that has a DRM policy with a lower priority. This resource-acquisition capability pertains *only* to domains that have DRM policies enabled. Domains that have equal priority values are unaffected by this capability. So, if the default priority is used for all policies, domains cannot obtain resources from lower-priority domains. To take advantage of this capability, adjust the priority property values so that they have unequal values.

#### pvid=

Specifies the VLAN to which the virtual network device needs to be a member, in untagged mode.

### pvlan=secondary-vid, pvlan-type

Configures a private VLAN (PVLAN). A primary VLAN forwards traffic downstream to its secondary VLANs, which can be either isolated or community. You must also specify the pvid property. The pvlan property specifies a PVLAN's *secondary-vid*, which is a value from 1-4094, and a *pvlan-type*, which is one of the following values:

- isolated The ports that are associated with an isolated PVLAN are isolated from all of the peer virtual networks and Oracle Solaris virtual NICs on the back-end network device. The packets reach only the external network based on the values you specified for the PVLAN.
- community The ports that are associated with a community PVLAN can communicate with other ports that are in the same community PVLAN but are isolated from all other ports. The packets reach the external network based on the values you specified for the PVLAN.

### rc-add-policy=[iov]]

Specifies whether to enable or disable the direct I/O and SR-IOV I/O virtualization operations on any root complex that might be added to the specified domain. Valid values are iov and no value (rc-add-policy=). When rc-add-policy=iov, the direct I/O and SR-IOV features are enabled for a root complex that is being added. When rc-add-policy=, the iov property value is cleared to disable the I/O virtualization features for the root complex (unless you explicitly set iov=on by using the add-io command). The default value is no value.

### sample-rate=value

Specifies the cycle time, in seconds, which is the sample rate for DRM. Valid values are from 1 to 9999. The default and recommended value is 10.

#### service=

Specifies the name of the existing virtual console concentrator that you want to handle the console connection.

### shutdown-group=*num*

Specifies the shutdown group number for a domain. This value is used by the SP on a Fujitsu M10 system when an ordered shutdown is performed.

When the SP initiates an ordered shutdown, domains are shut down in descending order of their shutdown group number. That is, the domain with the highest number is shut down first, and the domain with the lowest number is shut down last. When more than one domain shares a shutdown group number, the domains shut down concurrently. If a master domain and a slave domain share a shutdown group number, the domains shut down concurrently even though a master-slave relationship exists. Therefore, when establishing a dependency relationship between a master domain and a slave domain, assign a different shutdown group number for each domain.

Valid values are from 1 to 15. The control domain's shutdown group number is zero (0) and cannot be changed. The default value for any other domain is 15.

For the new shutdown-group property values to take effect, you must use the ldm add-spconfig command to save the configuration to the SP.

This property pertains only to the Fujitsu M10 system.

### threading=max-ipc|max-throughput

The threading property specifies the workflow throughput of the domain. However, using this property is deprecated in favor of relying on the Critical Threads API, which is automatically enabled. See *Complete Power* (http://www.oracle.com/us/products/servers-storage/servers/sparc-enterprise/eagle-investment-sparc-hardware-366143.pdf).

The following are valid values for the threading property:

- max-ipc. Only one thread is active for each CPU core that is assigned to the domain, which maximizes the number of instructions per cycle. Selecting this mode requires that the domain is also configured with the whole-core constraint. See the add-core, set-core, add-domain, and set-domain subcommand descriptions.
- max-throughput. Activates all threads that are assigned to the domain, which
  maximizes throughput. This mode is used by default and is also selected if you do not
  specify any mode (threading=).

#### timeout=

Defines the number of seconds for establishing a connection between a virtual disk client (vdc) and a virtual disk server (vds). If there are multiple virtual disk (vdisk) paths, then the vdc can try to connect to a different vds, and the timeout ensures that a connection to any vds is established within the specified amount of time. Specify 0 to disable the timeout in the set-vdisk subcommand.

### tod-begin=hh:mm[:ss]

Specifies the effective start time of a policy in terms of hour, minute, and optional second. This time must be earlier than the time specified by tod-end in a period that begins at midnight and ends at 23:59:59. The default value is 00:00:00.

### tod-end=hh:mm[:ss]

Specifies the effective stop time of a policy in terms of hour, minute, and optional second. This time must be later than the time specified by tod-begin in a period that begins at midnight and ends at 23:59:59. The default value is 23:59:59.

#### util-lower=percent

Specifies the lower utilization level at which policy analysis is triggered. Valid values are from 1 to util-upper minus 1. The default value is 60.

### util-upper=percent

Specifies the upper utilization level at which policy analysis is triggered. Valid values are from util-lower plus 1 to 99. The default value is 85.

### uuid=uuid

Specifies the universally unique identifier (UUID) for the domain. *uuid* is a hexadecimal string, such as 12345678-1234-abcd-1234-123456789abc, which consists of five hexadecimal numbers separated by dashes. Each number must have the specified number of hexadecimal digits: 8, 4, 4, 4, and 12, as follows:

### vcpu-max=value

Specifies the maximum number of CPU thread resources for a domain. By default, the maximum number of CPU threads is unlimited. Valid values are from vcpu-min plus 1 to the total number of free CPU threads on the system.

### vcpu-min=value

Specifies the minimum number of CPU thread resources for a domain. Valid values are from 1 to vcpu-max minus 1. The default value is 1.

#### vid=

Specifies the VLAN to which a virtual network device or virtual switch needs to be a member, in tagged mode.

#### volume=

Changes a volume name for a virtual disk.

#### vswitch=

Changes a virtual switch name for a virtual network.

## Flags in list Subcommand Output

The following flags can be shown in the output for a domain (ldm list). If you use the long, parseable options (-l -p) for the command, the flags are spelled out; for example, flags=normal, control, vio-service. If not, you see the letter abbreviation; for example -n-cv-. The list flag values are position dependent. Following are the values that can appear in each of the six columns from left to right.

### Column 1 – Starting or stopping domains

s starting or stopping

#### Column 2 - Domain status

- n normal
- t transition
- d degraded domain that cannot be started due to missing resources

### Column 3 – Reconfiguration status

- d delayed reconfiguration
- r memory dynamic reconfiguration

### Column 4 - Control domain

c control domain

### Column 5 - Service domain

v virtual I/O service domain

### Column 6 - Migration status

- s source domain in a migration
- t target domain in a migration
- e error occurred during a migration

# Usage

**Subcommand** This section contains descriptions of every supported command-line interface (CLI) operation, that is, every subcommand and resource combination.

Add, Set, Remove, and Migrate Domains

#### Add Domains

This subcommand adds one or more logical domains by specifying one or more logical domain names or by using an XML configuration file. You can also specify property values to customize the domain, such as the MAC address, the host ID, a list of master domains, and a failure policy. If you do not specify these property values, the Logical Domains Manager automatically assigns default values.

```
ldm add-dom -i file
```

ldm add-dom [cpu-arch=generic|native|migration-class1|sparc64-class1] [mac-addr=num] [hostid=num] [failure-policy=ignore|panic|reset|stop] [extended-mapin-space=off] [master=master-ldom1,...,master-ldom4] [max-cores=[num|unlimited]] [uuid=uuid] [threading=max-ipc] [shutdown-group=num] [rc-add-policy=[iov]] ldom

ldm add-dom ldom...

### where:

- i *file* specifies the XML configuration file to use in creating the logical domain.
- cpu-arch=generic|native|migration-class1|sparc64-class1 specifies one of the following values:
  - generic configures a guest domain for a CPU-type-independent migration.
  - native configures a guest domain to migrate only between platforms that have the same CPU type. native is the default value.
  - migration class1 is a cross-CPU migration family for SPARC T4, SPARC T5, SPARC M5, and SPARC M6 platforms that supports hardware cryptography across these migrations so that there is a lower bound to the supported CPUs.

This value is not compatible with UltraSPARC T2, UltraSPARC T2 Plus, or SPARC T3 platforms, or Fujitsu M10 systems.

- sparc64-class1 is a cross-CPU migration family for SPARC64 platforms. The sparc64-class1 value is based on SPARC64 instructions, so it has a greater number of instructions than the generic value. Therefore, the sparc64-class1 value does not have a performance impact compared to the generic value.
  - This value is not compatible with UltraSPARC T2, UltraSPARC T2 Plus, SPARC T3, SPARC T4, SPARC T5, SPARC M5, or SPARC M6 platforms.
- mac-addr=num is the MAC address for this domain. The number must be in standard octet notation, for example, 80:00:33:55:22:66.
- hostid specifies the host ID for a particular domain. If you do not specify a host ID, the Logical Domains Manager assigns a unique host ID to each domain.
- failure-policy specifies the failure policy, which controls how slave domains behave when the master domain fails. This property is set on a master domain. The default value is ignore. Following are the valid property values:
  - ignore ignores failures of the master domain (slave domains are unaffected).
  - panic panics any slave domains when the master domain fails.
  - reset resets any slave domains when the master domain fails.
  - stop stops any slave domains when the master domain fails.
- extended-mapin-space=off disables the extended mapin space for the specified domain.
   By default, the extended mapin space is enabled.
- master specifies the name of up to four master domains for a slave domain. This property is set on a slave domain. By default, there are no masters for the domain. The master domain must exist prior to an ldm add-domain operation.
  - **Note** The Logical Domains Manager does not permit you to create domain relationships that result in a dependency cycle.
- rc-add-policy specifies whether to enable or disable the direct I/O and SR-IOV I/O virtualization operations on any root complex that might be added to the specified domain. Valid values are iov and no value (rc-add-policy=). When rc-add-policy=iov, the direct I/O and SR-IOV features are enabled for a root complex that is being added. When rc-add-policy=, the iov property value is cleared to disable the I/O virtualization features for the root complex (unless you explicitly set iov=on by using the add-io command). The default value is no value.
- Setting the threading property specifies the workflow throughput of the domain. However, using this property is deprecated in favor of relying on the Critical Threads API, which is automatically enabled. See *Complete Power* (http://www.oracle.com/us/products/servers-storage/servers/sparc-enterprise/eagle-investment-sparc-hardware-366143.pdf).

The following are valid values for the threading property:

- max-ipc. Only one thread is active for each CPU core that is assigned to the domain, which maximizes the number of instructions per cycle. Selecting this mode requires that the domain is also configured with the whole-core constraint. See the add-vcpu and set-vcpu subcommand descriptions.
- max-throughput. Activates all threads that are assigned to the domain, which
  maximizes throughput. This mode is used by default and is also selected if you do not
  specify any mode (threading=).
- uuid=uuid specifies the universally unique identifier (UUID) for the domain. uuid is a hexadecimal string, such as 12345678-1234-abcd-1234-123456789abc, which consists of five hexadecimal numbers separated by dashes. Each number must have the specified number of hexadecimal digits: 8, 4, 4, 4, and 12, as follows:

- max-cores=[num|unlimited] specifies the maximum number of cores that are permitted to be assigned to a domain. If the value is unlimited, there is no constraint on the number of CPU cores that can be allocated.
- shutdown-group=*num* specifies the shutdown group number for a domain. This value is used by the SP on a Fujitsu M10 system when an ordered shutdown is performed.

When the SP initiates an ordered shutdown, domains are shut down in descending order of their shutdown group number. That is, the domain with the highest number is shut down first, and the domain with the lowest number is shut down last. When more than one domain shares a shutdown group number, the domains shut down concurrently. If a master domain and a slave domain share a shutdown group number, the domains shut down concurrently even though a master-slave relationship exists. Therefore, when establishing a dependency relationship between a master domain and a slave domain, assign a different shutdown group number for each domain.

Valid values are from 1 to 15. The control domain's shutdown group number is zero (0) and cannot be changed. The default value for any other domain is 15.

For the new shutdown-group property values to take effect, you must use the ldm add-spconfig command to save the configuration to the SP.

This property pertains *only* to the Fujitsu M10 system.

• *ldom* specifies the logical domain to be added.

### **Set Options for Domains**

This subcommand enables you to modify *only* the mac-addr, hostid, failure-policy, extended-mapin-space, master, max-cores, and threading properties of each domain. You *cannot* use this command to update resource properties.

**Note** – If the slave domain is bound, all of its specified master domains must also be bound prior to invoking the ldm set-domain command.

```
ldm set-dom -i file
```

ldm set-dom [cpu-arch=generic|native|migration-class1|sparc64-class1] [mac-addr=num]
 [hostid=num] [failure-policy=ignore|panic|reset|stop] [extended-mapin-space=[on|off]]
 [master=[master-ldom1,...,master-ldom4]] [max-cores=[num|unlimited]]
 [threading=[max-throughput|max-ipc]] [shutdown-group=num] [rc-add-policy=[iov]]
 ldom

#### where:

- -i file specifies the XML configuration file to use in creating the logical domain.
   Only the ldom\_info nodes specified in the XML file are parsed. Resource nodes, such as vcpu, mau, and memory, are ignored.
- cpu-arch=generic|native|migration-class1|sparc64-class1 specifies one of the following values:
  - generic configures a guest domain for a CPU-type-independent migration.
  - native configures a guest domain to migrate only between platforms that have the same CPU type. native is the default value.
  - migration-class1 is a cross-CPU migration family for SPARC T4, SPARC T5, SPARC M5, and SPARC M6 platforms that supports hardware cryptography across these migrations so that there is a lower bound to the supported CPUs.
    - This value is not compatible with UltraSPARC T2, UltraSPARC T2 Plus, or SPARC T3 platforms, or Fujitsu M10 systems.
  - sparc64-class1 is a cross-CPU migration family for SPARC64 platforms. The sparc64-class1 value is based on SPARC64 instructions, so it has a greater number of instructions than the generic value. Therefore, the sparc64-class1 value does not have a performance impact compared to the generic value.
    - This value is not compatible with UltraSPARC T2, UltraSPARC T2 Plus, SPARC T3, SPARC T4, SPARC T5, SPARC M5, or SPARC M6 platforms.
- mac-addr=num is the MAC address for this domain. The number must be in standard octet notation, for example, 80:00:33:55:22:66.
- hostid specifies the host ID for a particular domain. If you do not specify a host ID, the Logical Domains Manager assigns a unique host ID to each domain.
- failure-policy specifies the failure policy, which controls how slave domains behave when the master domain fails. This property is set on a master domain. The default value is ignore. Following are the valid property values:
  - ignore ignores failures of the master domain (slave domains are unaffected).
  - panic panics any slave domains when the master domain fails.
  - reset resets any slave domains when the master domain fails.
  - stop stops any slave domains when the master domain fails.
- extended-mapin-space enables or disables the extended mapin space for the specified domain. By default, the extended-mapin-space=on, which is equivalent to setting extended-mapin-space=.

- master specifies the name of up to four master domains for a slave domain. This property is set on a slave domain. By default, there are no masters for the domain. The master domain must already exist prior to this operation.
  - **Note** The Logical Domains Manager does not permit you to create domain relationships that result in a dependency cycle.
- rc-add-policy specifies whether to enable or disable the direct I/O and SR-IOV I/O virtualization operations on any root complex that might be added to the specified domain. Valid values are iov and no value (rc-add-policy=). When rc-add-policy=iov, the direct I/O and SR-IOV features are enabled for a root complex that is being added. When rc-add-policy=, the iov property value is cleared to disable the I/O virtualization features for the root complex (unless you explicitly set iov=on by using the add-io command). The default value is no value.
- Setting the threading property specifies the workflow throughput of the domain. However, using this property is deprecated in favor of relying on the Critical Threads API, which is automatically enabled. See Complete Power (http://www.oracle.com/us/products/servers-storage/servers/sparc-enterprise/eagle-investment-sparc-hardware-366143.pdf).

The following are valid values for the threading property:

- max-ipc. Only one thread is active for each CPU core that is assigned to the domain, which maximizes the number of instructions per cycle. Selecting this mode requires that the domain is also configured with the whole-core constraint. See the add-vcpu and set-vcpu subcommand descriptions.
- max-throughput. Activates all threads that are assigned to the domain, which maximizes throughput. This mode is used by default and is also selected if you do not specify any mode (threading=).
- max-cores=[num|unlimited] specifies the maximum number of cores that are permitted to be assigned to a domain. If the value is unlimited, there is no constraint on the number of CPU cores that can be allocated.
- shutdown-group=*num* specifies the shutdown group number for a domain. This value is used by the SP on a Fujitsu M10 system when an ordered shutdown is performed.
  - When the SP initiates an ordered shutdown, domains are shut down in descending order of their shutdown group number. That is, the domain with the highest number is shut down first, and the domain with the lowest number is shut down last. When more than one domain shares a shutdown group number, the domains shut down concurrently. If a master domain and a slave domain share a shutdown group number, the domains shut down concurrently even though a master-slave relationship exists. Therefore, when establishing a dependency relationship between a master domain and a slave domain, assign a different shutdown group number for each domain.

Valid values are from 1 to 15. The control domain's shutdown group number is zero (0) and cannot be changed. The default value for any other domain is 15.

For the new shutdown-group property values to take effect, you must use the ldm add-spconfig command to save the configuration to the SP.

This property pertains *only* to the Fujitsu M10 system.

Idom specifies the name of the logical domain for which you want to set options.

#### **Remove Domains**

This subcommand removes one or more logical domains.

```
ldm rm-dom -a
ldm rm-dom ldom...
```

#### where:

- -a deletes all logical domains except the control domain.
- *ldom* specifies the logical domain to be deleted.

In the event that the domain to be destroyed is specified as a master domain, references to this domain are removed from all slave domains.

### **Migrate Logical Domains**

This subcommand migrates a domain from one location to another.

ldm migrate-domain [-f] [-n] [-p filename] source-ldom [user@]target-host[:target-ldom]

### where:

- -f attempts to force the migration of the domain.
- -n performs a dry run on the migration to determine whether it will succeed. It does not actually migrate the domain.
- - p *filename* reads the password needed on the target machine from the first line of *filename*. This option enables you to perform non-interactive migrations that do not require you to provide the target machine password at a prompt.
  - If you plan to store passwords in this manner, ensure that the file permissions are set so that only the root owner, or a privileged user, can read or write the file (400 or 600).
- *source-ldom* is the logical domain that you want to migrate.
- user is the user name that is authorized to run the Logical Domains Manager on the target host. If no user name is specified, the name of the user running the command is used by default.
- *target-host* is the host where you want to place the *target-ldom*.
- *target-ldom* is the logical domain name to be used on the target machine. The default is to keep the domain name used on the source domain (*source-ldom*).

Operations

Reconfiguration Logical Domains supports the following types of reconfiguration operations:

- **Dynamic reconfiguration operations.** Dynamic reconfiguration is the ability to add, set, or remove resources to or from an active domain. The ability to perform dynamic reconfiguration of a particular resource type is dependent on having support in the particular version of the OS running in the logical domain. If a dynamic reconfiguration cannot be performed on the control domain, initiate a delayed reconfiguration operation. Sometimes, the delayed reconfiguration is automatically initiated.
- **Delayed reconfiguration operations.** In contrast to dynamic reconfiguration operations that take place immediately, delayed reconfiguration operations take effect after the next reboot of the OS or stop and start of the logical domain if no OS is running. You manually enter delayed reconfiguration mode on the root domain by running the ldm start-reconf primary command. When you initiate a delayed reconfiguration on a non-primary root domain, you can only perform a limited set of I/O operations (add-io, set-io, rm-io, create-vf, and destroy-vf). Other domains must be stopped prior to modifying resources that cannot be dynamically configured.

See "Resource Reconfiguration" in Oracle VM Server for SPARC 3.1 Administration Guide for more information about dynamic reconfiguration and delayed reconfiguration.

**CPU Operations** 

You can allocate either CPU threads or CPU cores to a domain. To allocate CPU threads, use the add-vcpu, set-vcpu, and remove-vcpu subcommands. To allocate CPU cores, use the add-core, set-core, and remove-core subcommands.

### Add CPU Threads

This subcommand adds the specified number of CPU threads or CPU cores to a logical domain. Note that a domain *cannot* be configured simultaneously with CPU cores and CPU threads. CPU core configurations and CPU thread configurations are mutually exclusive.

ldm add-vcpu [-c] number ldom

#### where:

- c is a deprecated option that performs the following discrete CPU operations:
  - Sets the allocation unit for the domain from threads to cores, if not already set, and adds the specified number of cores to the domain.
  - If the domain is inactive, sets a cap on the number of cores that can be allocated to the domain when it is bound or active. A cap is set on the primary domain *only* if the domain is in a delayed reconfiguration mode.

If any allocation request results in more cores being assigned to a domain than is permitted by the cap, the command fails.

This option configures hard partitioning on your Oracle VM Server for SPARC system. See "Configuring the System With Hard Partitions" in Oracle VM Server for SPARC 3.1 Administration Guide.

You can change the allocation unit from cores to threads and remove the cap. Make these changes by issuing an add-vcpu, set-vcpu, or rm-vcpu command without the -c option on an inactive domain or on the primary domain that is in delayed reconfiguration mode.

Starting with the Oracle VM Server for SPARC 2.2 release, the CPU cap and the allocation of CPU cores is handled by separate commands. By using these commands you can independently allocate CPU cores, set a cap, or both. The allocation unit can be set to cores even when no cap is in place. However, running the system when no cap is in place is *not* acceptable for configuring hard partitioning on your Oracle VM Server for SPARC system.

- Allocate the specified number of CPU cores to a domain by using the add-core, set-core, and rm-core subcommands.
- Set the cap by using the create-domain or set-domain subcommand to specify the max-cores property value.
- When the -c option is not specified, number is the number of CPU threads to be added to the logical domain. When the -c option is specified, number is the number of CPU cores to be added to the logical domain.
- *ldom* specifies the logical domain where the CPU threads are to be added.

### Set CPU Threads

This subcommand specifies the number of CPU threads or CPU cores to be set in a logical domain. Note that a domain *cannot* be configured simultaneously with CPU cores and CPU threads. CPU core configurations and CPU thread configurations are mutually exclusive.

ldm set-vcpu [-c] number ldom

### where:

- c is a deprecated option that performs the following discrete CPU operations:
  - Sets the allocation unit for the domain from threads to cores, if not already set, and sets the allocation to the specified number of cores.
  - If the domain is inactive, sets a cap on the number of cores that can be allocated to the domain when it is bound or active. A cap is set on the primary domain *only* if the domain is in a delayed reconfiguration mode.

If any allocation request results in more cores being assigned to a domain than is permitted by the cap, the command fails.

This option configures hard partitioning on your Oracle VM Server for SPARC system. See "Configuring the System With Hard Partitions" in *Oracle VM Server for SPARC 3.1* Administration Guide.

You can change the allocation unit from cores to threads and remove the cap. Make these changes by issuing an add-vcpu, set-vcpu, or rm-vcpu command without the -c option on an inactive domain or on the primary domain that is in delayed reconfiguration mode.

Starting with the Oracle VM Server for SPARC 2.2 release, the CPU cap and the allocation of CPU cores is handled by separate commands. By using these commands you can independently allocate CPU cores, set a cap, or both. The allocation unit can be set to cores even when no cap is in place. However, running the system when no cap is in place is *not* acceptable for configuring hard partitioning on your Oracle VM Server for SPARC system.

- Allocate the specified number of CPU cores to a domain by using the add-core, set-core, and rm-core subcommands.
- Set the cap by using the create-domain or set-domain subcommand to specify the max-cores property value.
- When the -c option is *not* specified, *number* is the number of CPU threads to be set in a logical domain. When the -c option is specified, *number* is the number of CPU cores to be set in a logical domain.
- *ldom* is the logical domain where the number of CPU threads are to be set.

### Remove CPU Threads

This subcommand removes the specified number of CPU threads or CPU cores from a logical domain. Note that a domain *cannot* be configured simultaneously with CPU cores and CPU threads. CPU core configurations and CPU thread configurations are mutually exclusive.

ldm rm-vcpu [-c] number ldom

### where:

- -c is a deprecated option that performs the following discrete CPU operations:
  - Sets the allocation unit for the domain from threads to cores, if not already set, and removes the specified number of cores from the domain.
  - If the domain is inactive, sets a cap on the number of cores that can be allocated to the domain when it is bound or active. A cap is set on the primary domain *only* if the domain is in a delayed reconfiguration mode.

If any allocation request results in more cores being assigned to a domain than is permitted by the cap, the command fails.

This option configures hard partitioning on your Oracle VM Server for SPARC system. See "Configuring the System With Hard Partitions" in *Oracle VM Server for SPARC 3.1* Administration Guide.

You can change the allocation unit from cores to threads and remove the cap. Make these changes by issuing an add-vcpu, set-vcpu, or rm-vcpu command without the -c option on an inactive domain or on the primary domain that is in delayed reconfiguration mode.

Starting with the Oracle VM Server for SPARC 2.2 release, the CPU cap and the allocation of CPU cores is handled by separate commands. By using these commands you can independently allocate CPU cores, set a cap, or both. The allocation unit can be set to cores

even when no cap is in place. However, running the system when no cap is in place is *not* acceptable for configuring hard partitioning on your Oracle VM Server for SPARC system.

- Allocate the specified number of CPU cores to a domain by using the add-core, set-core, and rm-core subcommands.
- Set the cap by using the create-domain or set-domain subcommand to specify the max-cores property value.
- When the -c option is *not* specified, *number* is the number of CPU threads to be removed from the logical domain. When the -c option is specified, *number* is the number of CPU cores to be removed from the logical domain.
- *ldom* specifies the logical domain where the CPU threads are to be removed.

#### Add CPU Cores

This subcommand adds the specified number of CPU cores to a domain. When you specify the number of CPU cores, the cores to be assigned are automatically selected. However, when you specify a *core-ID* value to the cid property, the specified cores are explicitly assigned.

The cid property should *only* be used by an administrator who is knowledgeable about the topology of the system to be configured. This advanced configuration feature enforces specific allocation rules and might affect the overall performance of the system.

```
ldm add-core num ldom
ldm add-core cid=core-ID[,core-ID[,...]] ldom
```

#### where:

- *num* specifies the number of CPU cores to assign to a domain.
- cid=core-ID[,...] specifies one or more physical CPU cores to assign to a domain.
- *ldom* specifies the domain to which the CPU cores are assigned.

#### **Set CPU Cores**

This subcommand specifies the number of CPU cores to assign to a domain. When you specify the number of CPU cores, the cores to be assigned are automatically selected. However, when you specify a *core-ID* value to the cid property, the specified cores are explicitly assigned.

```
ldm set-core num ldom
ldm set-core cid=[core-ID[,core-ID[,...]]] ldom
```

#### where:

- *num* specifies the number of CPU cores to assign to a domain.
- cid=core-ID[,...] specifies one or more physical CPU cores to assign to a domain. cid=removes all named CPU cores.
- *ldom* specifies the domain to which the CPU cores are assigned.

#### Remove CPU Cores

This subcommand specifies the number of CPU cores to remove from a domain. When you specify the number of CPU cores, the cores to be removed are automatically selected. However, when you specify a *core-ID* value to the cid property, the specified cores are explicitly removed.

```
ldm remove-core [-f] num ldom
ldm remove-core cid=[core-ID[,core-ID[,...]]] ldom
```

#### where:

- f attempts to force the removal of one or more cores from an active domain.
- *num* specifies the number of CPU cores to remove from a domain.
- cid=core-ID[,...] specifies one or more physical CPU cores to remove from a domain.
- *ldom* specifies the domain from which the CPU cores are removed.

# Cryptographic Unit Operations

The cryptographic unit subcommands only pertain to SPARC platforms that have discrete cryptographic units. Newer platforms, starting with the SPARC T4 platform, have integrated cryptographic instructions and do not use discrete cryptographic units.

### Add Cryptographic Units

This subcommand specifies the number of cryptographic units to be added to a logical domain. Currently, the supported cryptographic units on supported servers are the Modular Arithmetic Unit (MAU) and the Control Word Queue (CWQ).

ldm add-crypto number ldom

### where:

- number is the number of cryptographic units to be added to the logical domain.
- Idom specifies the logical domain where the cryptographic units are to be added.

### Set Cryptographic Units

This subcommand specifies the number of cryptographic units to be set in a logical domain. If you want to remove all cryptographic units from an active domain, you must specify the -f option.

To remove the last cryptographic unit from the primary domain when domains are active, you must do one of the following:

- Use dynamic reconfiguration and specify the -f option
- Use delayed reconfiguration

```
ldm set-crypto [-f] number ldom
```

#### where:

• - f forces the removal of the last cryptographic unit in the domain if *number* is 0.

The -f option is only necessary in the following situations:

- When the guest domain is active
- On the primary domain, but only if at least one active guest domain exists on the system
- *number* is the number of cryptographic units to be set in the logical domain.
- Idom specifies the logical domain where the number of cryptographic units are to be set.

### Remove Cryptographic Units

This subcommand removes the specified number of cryptographic units from a logical domain. If you want to remove all cryptographic units from an active domain, you must specify the -f option.

To remove the last cryptographic unit from the primary domain when domains are active, you must do one of the following:

- Use dynamic reconfiguration and specify the -f option
- Use delayed reconfiguration

ldm rm-crypto [-f] number ldom

### where:

• -f forces the removal of the last cryptographic unit in the domain if *number* is equal to the number of cryptographic units in the domain.

The -f option is only necessary in the following situations:

- When the guest domain is active
- On the primary domain, but *only* if at least one active guest domain exists on the system
- number is the number of cryptographic units to be removed from the logical domain.
- *ldom* specifies the logical domain where the cryptographic units are to be removed.

### **Memory Operations**

#### Add Memory

This subcommand adds the specified amount of memory to a domain. When you specify a memory block size, the memory block to be assigned is automatically selected. However, when you specify a *PA-start: size* value to the mblock property, the specified memory blocks are explicitly assigned.

The mblock property should *only* be used by an administrator who is knowledgeable about the topology of the system to be configured. This advanced configuration feature enforces specific allocation rules and might affect the overall performance of the system.

```
ldm add-mem [--auto-adj] size[unit] ldom
ldm add-mem mblock=PA-start:size[,PA-start:size[,...]] ldom
```

#### where:

- --auto-adj specifies that the amount of memory to be added to an active domain is automatically 256Mbyte-aligned, which might increase the requested memory size. If the domain is inactive, bound, or in a delayed reconfiguration, this option automatically aligns the resulting size of the domain by rounding up to the next 256-Mbyte boundary.
- *size* is the size of memory to be added to a logical domain.
- *unit* is the unit of measurement. The default is bytes. If you want a different unit of measurement, specify one of the following (the *unit* is not case-sensitive):
  - G is gigabytes
  - K is kilobytes
  - M is megabytes
- mblock=PA-start: size specifies one or more physical memory blocks to assign to a domain. PA-start specifies the starting physical address of the memory block in hexadecimal format. size is the size of the memory block, including a unit, to be assigned to the domain.
- *Idom* specifies the logical domain where the memory is to be added.

### **Set Memory**

This subcommand sets a specific amount of memory in a domain. Depending on the amount of memory specified, this subcommand is treated as an add-memory or remove-memory operation.

When you specify a memory block size, the memory block to be assigned is automatically selected. However, when you specify a *PA-start: size* value to the mblock property, the specified memory blocks are explicitly assigned.

```
ldm set-mem [--auto-adj] size[unit] ldom
ldm set-mem mblock=PA-start:size[,PA-start:size[,...]] ldom
```

#### where:

- --auto-adj specifies that the amount of memory to be added to or removed from an
  active domain is automatically 256Mbyte-aligned, which might increase the requested
  memory size. If the domain is inactive, bound, or in a delayed reconfiguration, this option
  automatically aligns the resulting size of the domain by rounding up to the next 256-Mbyte
  boundary.
- size is the size of memory to be set in the logical domain.
- unit is the unit of measurement. The default is bytes. If you want a different unit of
  measurement, specify one of the following (the unit is not case-sensitive):
  - G is gigabytes
  - K is kilobytes
  - M is megabytes

- mblock=PA-start: size specifies one or more physical memory blocks to assign to a domain. PA-start specifies the starting physical address of the memory block in hexadecimal format. size is the size of the memory block, including a unit, to be assigned to the domain.
- *ldom* specifies the logical domain where the memory is to be modified.

### **Remove Memory**

This subcommand removes the specified amount of memory from a logical domain. When you specify a memory block size, the memory block to be removed is automatically selected. However, when you specify a *PA-start: size* value to the mblock property, the specified memory blocks are explicitly removed.

```
ldm rm-mem [--auto-adj] size[unit] ldom
ldm rm-mem mblock=PA-start:size[,PA-start:size[,...]] ldom
```

#### where:

- --auto-adj specifies that the amount of memory to be removed from an active domain is automatically 256Mbyte-aligned, which might increase the requested memory size. If the domain is inactive, bound, or in a delayed reconfiguration, this option automatically aligns the resulting size of the domain by rounding up to the next 256-Mbyte boundary.
- size is the size of memory to be removed from the logical domain.
- *unit* is the unit of measurement. The default is bytes. If you want a different unit of measurement, specify one of the following (the *unit* is not case-sensitive):
  - G is gigabytes
  - K is kilobytes
  - M is megabytes
- mblock=PA-start: size specifies one or more physical memory blocks to remove from a domain. PA-start specifies the starting physical address of the memory block in hexadecimal format. size is the size of the memory block, including a unit, to be removed from the domain.
- *ldom* specifies the logical domain where the memory is to be removed.

### Enter Delayed Reconfiguration Mode

This subcommand enables the domain to enter delayed reconfiguration mode. Only root domains support delayed reconfiguration.

**Note** – When a non-primary root domain is in a delayed reconfiguration, you can perform only the add-io, set-io, rm-io, create-vf, and destroy-vf operations.

ldm start-reconf ldom

Cancel a Delayed Reconfiguration Operation This subcommand cancels a delayed reconfiguration. Only root domains support delayed reconfiguration.

ldm cancel-reconf *ldom* 

Cancel Operations This subcommand cancels a delayed reconfiguration (reconf), memory dynamic reconfiguration removal (memdr), or domain migration (migration) for a logical domain. Only root domains support the reconf operation.

```
ldm cancel-op migration ldom
ldm cancel-op reconf ldom
ldm cancel-op memdr ldom
```

#### Input/Output Devices

### Add Input/Output Device

This subcommand attempts to dynamically add a PCIe bus, device, or virtual function to the specified logical domain. If the domain does not support dynamic configuration, the command fails, and you must initiate a delayed reconfiguration or stop the domain before you can add the device.

If you add a root complex to the root domain when iov=off, you cannot successfully use the create-vf, destroy-vf, add-io, or rm-io subcommand to assign direct I/O and SR-IOV devices.

```
ldm add-io [iov=on|off] bus ldom
ldm add-io (device | vf-name) ldom
```

#### where:

iov=on|off enables or disables I/O virtualization (direct I/O and SR-IOV) operations on the specified PCIe bus (root complex). When enabled, I/O virtualization is supported for devices in that bus. The ldm add-io command rebinds the specified PCIe bus to the root domain. The default value is off.

Note that this command fails if the PCIe bus that you want to add is already bound to a domain.

bus, device, and vf-name are a PCIe bus, a direct I/O-assignable device, and a PCIe SR-IOV virtual function, respectively. Although the operand can be specified as a device path or as a pseudonym, using the device pseudonym is recommended. The pseudonym is based on the ASCII label that is printed on the chassis to identify the corresponding I/O card slot and is platform specific.

The following are examples of the pseudonyms that are associated with the device names:

- **PCIe bus.** The pci 0 pseudonym matches the pci@400 device path.
- **Direct I/O-assignable device.** The PCIE1 pseudonym matches the pci@400/pci@0/pci@c device path.
- PCIe SR-IOV virtual function. The /SYS/MB/NET0/IOVNET. PF0. VF0 pseudonym matches the pci@400/pci@2/pci@0/pci@6/network@0 device path.

The specified guest domain must be in the inactive or bound state. If you specify the primary domain, this command initiates a delayed reconfiguration.

• *ldom* specifies the logical domain where the bus or device is to be added.

### Set a Property for a Virtual Function

This subcommand modifies the current configuration of a virtual function by changing the property values or by passing new properties. This command can modify both the class-specific properties and the device-specific properties.

You can change most network class-specific properties without requiring a reboot of the root domain. However, to change the mtu and mac-addresses properties of a virtual function that is bound to a domain, you must first stop the domain or initiate a delayed reconfiguration on the root domain.

- All device-specific properties initiate a delayed reconfiguration so that those properties
  can be updated during the attach operation of the physical function device driver. As a
  result, the root domain must be rebooted.
- This command only succeeds when the physical function driver can successfully validate the resulting configuration.

```
ldm set-io name=value [name=value...] pf-name
ldm set-io iov=on|off bus
ldm set-io [mac-addr=num] [alt-mac-addrs=[auto|num1,[auto|num2,...]]]
   [pvid=[pvid]] [vid=[vid1,vid2,...]] [mtu=size] [name=value...] net-vf-name
ldm set-io name=[value...] ib-pf-name
ldm set-io [bw-percent=[value]] [port-wwn=value node-wwn=value] fc-vf-name
```

#### where:

- alt-mac-addrs=auto|num1, [auto|num2,...] is a comma-separated list of alternate MAC addresses. Valid values are numeric MAC addresses and the auto keyword, which can be used one or more times to request that the system generate an alternate MAC address. The auto keyword can be mixed with numeric MAC addresses. The numeric MAC address must be in standard octet notation, for example, 80:00:33:55:22:66.
  - You cannot change this property value on a virtual network device in a bound domain. You must first stop the domain or initiate a delayed reconfiguration on the root domain.
  - You can assign one or more alternate MAC addresses to create one or more virtual NIC (VNICs) on this device. Each VNIC uses one alternate MAC address, so the number of MAC addresses assigned determines the number of VNICs that can be created on this device. If no alternate MAC addresses are specified, attempts to create VNICs on this device fail. For more information, see the Oracle Solaris 11 networking documentation and Chapter 8, "Using Virtual Networks," in *Oracle VM Server for SPARC 3.1 Administration Guide*.
- iov=on|off enables or disables I/O virtualization (direct I/O and SR-IOV) operations on the specified PCIe bus (root complex). When enabled, I/O virtualization is supported for devices in that bus. The default value is off.

- To modify the iov property value, the root complex must be bound to the domain and the domain must be in a delayed reconfiguration.
- bw-percent=[value] specifies the percentage of the bandwidth to be allocated to the Fibre Channel virtual function. Valid values are from 0 to 100. The total bandwidth value assigned to a Fibre Channel physical function's virtual functions cannot exceed 100. The default value is 0 so that the virtual function gets a fair share of the bandwidth that is not already reserved by other virtual functions that share the same physical function.
- node-wwn=value specifies the node world-wide name for the Fibre Channel virtual function. Valid values are non-zero. By default, this value is allocated automatically. If you manually specify this value, you must also specify a value for the port-wwn property.
  - The IEEE format is a two-byte header followed by an embedded MAC-48 or EUI-48 address that contains the OUI. The first two bytes are either hexadecimal 10:00 or 2x:xx where x is vendor-specified) followed by the three-byte OUI and three-byte vendor-specified serial number.
- port-wwn=value specifies the port world-wide name for the Fibre Channel virtual function. Valid values are non-zero. By default, this value is allocated automatically. If you manually specify this value, you must also specify a value for the node-wwn property.
  - The IEEE format is a two-byte header followed by an embedded MAC-48 or EUI-48 address that contains the OUI. The first two bytes are either hexadecimal 10:00 or 2x:xx where x is vendor-specified) followed by the three-byte OUI and three-byte vendor-specified serial number.
- *name=value* is the name-value pair of a property to set.
- *pf-name* is the name of the physical function.
- *bus* is the name of the PCIe bus.
- *net-vf-name* is the name of the network virtual function.
- *ib-pf-name* is the name of the InfiniBand physical function.
- *fc-vf-name* is the name of the Fibre Channel virtual function.

### Set a Property for a Physical Function

This subcommand modifies the physical function configuration. Only the physical function device-specific properties are supported. Any change to the properties causes a delayed reconfiguration because the properties are applied during the attach operation of the physical function device driver.

The property values must be an integer or a string. Run the ldm list-io-d command to determine the property value type and whether a particular property can be set.

Note that the ldm set-io command succeeds only when the physical function driver successfully validates the resulting configuration.

ldm set-io name=value [name=value...] pf-name

#### where:

- *name=value* is the name-value pair of a property to set.
- *pf-name* is the name of the physical function.

### Remove Input/Output Device

This subcommand removes a PCIe bus, device, or virtual function from a specified domain.

```
ldm rm-io [-n] (bus | device | vf-name) ldom
```

#### where:

- n performs a dry run of the command to determine whether it will succeed. It does not
  actually remove the I/O device.
- bus, device, and vf-name are a PCIe bus, a direct I/O-assignable device, and a PCIe SR-IOV virtual function, respectively. Although the operand can be specified as a device path or as a pseudonym, using the device pseudonym is recommended. The pseudonym is based on the ASCII label that is printed on the chassis to identify the corresponding I/O card slot and is platform specific.

The following are examples of the pseudonyms that are associated with the device names:

- PCIe bus. The pci\_0 pseudonym matches the pci@400 device path.
- **Direct I/O-assignable device.** The PCIE1 pseudonym matches the pci@400/pci@0/pci@c device path.
- **PCIe SR-IOV virtual function.** The /SYS/MB/NET0/IOVNET.PF0.VF0 pseudonym matches the pci@400/pci@40pci@6/network@0 device path.

The specified guest domain must be in the inactive or bound state. If you specify the primary domain, this command initiates a delayed reconfiguration.

*ldom* specifies the logical domain where the bus or device is to be removed.

#### Virtual Network Server

#### Add a Virtual Switch

This subcommand adds a virtual switch to a specified logical domain.

```
ldm add-vsw [-q] [default-vlan-id=VLAN-ID] [pvid=port-VLAN-ID] [vid=VLAN-ID1,VLAN-ID2,...]
[linkprop=phys-state] [mac-addr=num] [net-dev=device] [mode=sc] [mtu=size]
[id=switch-ID] [inter-vnet-link=on|off] vswitch-name ldom
```

#### where:

- q disables the validation of the path to the network device that is specified by the net-dev property. This option enables the command to run more quickly, especially if the logical domain is not fully configured.
- default-vlan-id=VLAN-ID specifies the default VLAN to which a virtual switch and its associated virtual network devices belong to implicitly, in untagged mode. It serves as the default port VLAN ID (pvid) of the virtual switch and virtual network devices. Without this option, the default value of this property is 1. Normally, you would not need to use this option. It is provided only as a way to change the default value of 1.
- pvid=port-VLAN-ID specifies the VLAN to which the virtual switch device needs to be a member, in untagged mode. This property also applies to the set-vsw subcommand. See "Using VLAN Tagging" in Oracle VM Server for SPARC 3.1 Administration Guide.
- linkprop=phys-state specifies whether the virtual device reports its link status based on the underlying physical network device. When linkprop=phys-state is specified on the command line, the virtual device link status reflects the physical link state. By default, the virtual device link status does not reflect the physical link state.
- vid=VLAN-ID specifies one or more VLANs to which a virtual network device or virtual switch needs to be a member, in tagged mode. This property also applies to the set-vsw subcommand. See "Using VLAN Tagging" in Oracle VM Server for SPARC 3.1 Administration Guide for more information.
- mac-addr=num is the MAC address to be used by this switch. The number must be in standard octet notation, for example, 80:00:33:55:22:66. If you do not specify a MAC address, the switch is automatically assigned an address from the range of public MAC addresses allocated to the Logical Domains Manager.
- net-dev=device is the path to the network device or aggregation over which this switch operates. The system validates that the path references an actual network device unless the -q option is specified.
  - When setting this property on a path that includes VLANs, do *not* use the path name that has any VLAN tags.
- mode=sc enables virtual networking support for prioritized processing of Oracle Solaris Cluster heartbeat packets in a Logical Domains environment. Applications like Oracle Solaris Cluster need to ensure that high priority heartbeat packets are not dropped by congested virtual network and switch devices. This option prioritizes Oracle Solaris Cluster heartbeat frames and ensures that they are transferred in a reliable manner.
  - You must set this option when running Oracle Solaris Cluster in a Logical Domains environment and using guest domains as Oracle Solaris Cluster nodes. Do *not* set this option when you are not running Oracle Solaris Cluster software in guest domains because you could impact virtual network performance.
- mtu=size specifies the maximum transmission unit (MTU) of a virtual switch device. Valid values are in the range of 1500-16000.

- id=*switch-ID* is the ID of a new virtual switch device. By default, ID values are generated automatically, so set this property if you need to match an existing device name in the OS.
- inter-vnet-link=on|off specifies whether to assign a channel between each pair of virtual network devices that are connected to the same virtual switch. This behavior improves guest-to-guest performance. The default value is on.
- *vswitch-name* is the unique name of the switch that is to be exported as a service. Clients (network) can attach to this service.
- *ldom* specifies the logical domain in which to add a virtual switch.

### Set Options for a Virtual Switch

This subcommand modifies the properties of a virtual switch that has already been added.

```
ldm set-vsw [-q] [pvid=port-VLAN-ID] [vid=VLAN-ID1, VLAN-ID2,...] [mac-addr=num]
  [net-dev=device] [linkprop=[phys-state]] [mode=[sc]] [mtu=size]
  [inter-vnet-link=[on|off]] vswitch-name
```

#### where:

- q disables the validation of the path to the network device that is specified by the net-dev
  property. This option enables the command to run more quickly, especially if the logical
  domain is not fully configured.
- pvid=port-VLAN-ID specifies the VLAN to which the virtual switch device needs to be a member, in untagged mode. See "Using VLAN Tagging" in Oracle VM Server for SPARC 3.1 Administration Guide.
- vid=VLAN-ID specifies one or more VLANs to which a virtual network device or virtual switch needs to be a member, in tagged mode. See "Using VLAN Tagging" in Oracle VM Server for SPARC 3.1 Administration Guide.
- mac-addr=num is the MAC address used by the switch. The number must be in standard octet notation, for example, 80:00:33:55:22:66.
- net-dev=device is the path to the network device or aggregation over which this switch operates. The system validates that the path references an actual network device unless the -q option is specified.
  - When setting this property on a path that includes VLANs, do *not* use the path name that has any VLAN tags.
- linkprop=phys-state specifies whether the virtual device reports its link status based on the underlying physical network device. When linkprop=phys-state is specified on the command line, the virtual device link status reflects the physical link state. By default, the virtual device link status does not reflect the physical link state. The default situation occurs when the linkprop property is unspecified or when you run the ldm set-vsw command with the linkprop= argument.

mode=sc enables virtual networking support for prioritized processing of Oracle Solaris Cluster heartbeat packets in a Logical Domains environment. Applications like Oracle Solaris Cluster need to ensure that high priority heartbeat packets are not dropped by congested virtual network and switch devices. This option prioritizes Oracle Solaris Cluster heartbeat frames and ensures that they are transferred in a reliable manner.

mode= (left blank) stops special processing of heartbeat packets.

- You must set this option when running Oracle Solaris Cluster in a Logical Domains environment and using guest domains as Oracle Solaris Cluster nodes. Do *not* set this option when you are not running Oracle Solaris Cluster software in guest domains because you could impact virtual network performance.
- mtu=size specifies the maximum transmission unit (MTU) of a virtual switch device. Valid values are in the range of 1500-16000.
- inter-vnet-link=on|off specifies whether to assign a channel between each pair of virtual network devices that are connected to the same virtual switch. This behavior improves guest-to-guest performance. The default value is on.
- *vswitch-name* is the unique name of the switch that is to exported as a service. Clients (network) can be attached to this service.

#### Remove a Virtual Switch

This subcommand removes a virtual switch.

```
ldm rm-vsw [-f] vswitch-name
```

### where:

- - f attempts to force the removal of a virtual switch. The removal might fail.
- *vswitch-name* is the name of the switch that is to be removed as a service.

#### Virtual Network – Client

#### Add a Virtual Network Device

This subcommand adds a virtual network device to the specified logical domain.

```
ldm add-vnet [mac-addr=num] [mode=hybrid] [alt-mac-addrs=auto|num1[,auto|num2,...]]
[pvid=port-VLAN-ID] [pvlan=secondary-vid,pvlan-type]
[vid=VLAN-ID1,VLAN-ID2,...] [linkprop=phys-state] [id=network-ID] [mtu=size]
[maxbw=value] if-name vswitch-name ldom
```

#### where:

- mac-addr=num is the MAC address for this network device. The number must be in standard octet notation, for example, 80:00:33:55:22:66.
- alt-mac-addrs=auto | num1, [auto | num2, . . . ] is a comma-separated list of alternate MAC addresses. Valid values are numeric MAC addresses and the auto keyword, which can be used one or more times to request that the system generate an alternate MAC address. The auto keyword can be mixed with numeric MAC addresses. The numeric MAC address must be in standard octet notation, for example, 80:00:33:55:22:66. You can assign one or more alternate MAC addresses to create one or more virtual NIC
  - (VNICs) on this device. Each VNIC uses one alternate MAC address, so the number of MAC addresses assigned determines the number of VNICs that can be created on this device. If no alternate MAC addresses are specified, attempts to create VNICs on this device fail. For more information, see the Oracle Solaris 11 networking documentation and Chapter 8, "Using Virtual Networks," in *Oracle VM Server for SPARC 3.1 Administration Guide*.
- mode=hybrid requests the system to use NIU Hybrid I/O on this vnet if possible. If it is not possible, the system reverts to virtual I/O. This hybrid mode is considered a delayed reconfiguration if set on an active vnet on a control domain. See "Using NIU Hybrid I/O" in Oracle VM Server for SPARC 3.1 Administration Guide.
  - Note that the NIU Hybrid I/O feature is deprecated in favor of the SR-IOV feature. See "Creating an I/O Domain by Assigning PCIe SR-IOV Virtual Functions" in *Oracle VM Server for SPARC 3.1 Administration Guide*.
- pvid=port-VLAN-ID specifies the VLAN to which the virtual network device needs to be a member, in untagged mode. See "Using VLAN Tagging" in Oracle VM Server for SPARC 3.1 Administration Guide.
- pvlan=secondary-vid, pvlan-type configures a private VLAN (PVLAN). A primary VLAN forwards traffic downstream to its secondary VLANs, which can be either isolated or community. You must also specify the pvid property. The pvlan property specifies a PVLAN's secondary-vid, which is a value from 1-4094, and a pvlan-type, which is one of the following values:
  - isolated The ports that are associated with an isolated PVLAN are isolated from all
    of the peer virtual networks and Oracle Solaris virtual NICs on the back-end network
    device. The packets reach only the external network based on the values you specified
    for the PVLAN.
  - community The ports that are associated with a community PVLAN can communicate with other ports that are in the same community PVLAN but are isolated from all other ports. The packets reach the external network based on the values you specified for the PVLAN.
- vid=VLAN-ID specifies one or more VLANs to which a virtual network device needs to be a member, in tagged mode. See "Using VLAN Tagging" in Oracle VM Server for SPARC 3.1 Administration Guide.

- mtu=size specifies the maximum transmission unit (MTU) of a virtual network device.
   Valid values are in the range of 1500 16000.
- Linkprop=phys-state specifies whether the virtual network device reports its link status based on the underlying physical network device. When linkprop=phys-state is specified on the command line, the virtual network device link status reflects the physical link state. By default, the virtual network device link status does not reflect the physical link state.
- maxbw=value specifies the maximum bandwidth limit for the specified port in megabits per second. This limit ensures that the bandwidth from the external network (specifically the traffic that is directed through the virtual switch) does not exceed the specified value. This bandwidth limit does not apply to the traffic on the inter-vnet links. You can set the bandwidth limit to any high value. The value is ignored when it is higher than the bandwidth supported by the network back-end device.
- id=network-ID is the ID of a new virtual network device. By default, ID values are generated automatically, so set this property if you need to match an existing device name in the OS.
- *if-name* is a unique interface name to the logical domain, which is assigned to this virtual network device instance for reference on subsequent set-vnet or rm-vnet subcommands.
- vswitch-name is the name of an existing network service (virtual switch) to which to connect.
- *ldom* specifies the logical domain to which to add the virtual network device.

### Set Options for a Virtual Network Device

This subcommand sets options for a virtual network device in the specified logical domain.

```
ldm set-vnet [mac-addr=num] [vswitch=vswitch-name] [mode=[hybrid]]
  [alt-mac-addrs=auto|num1[,auto|num2,...]] [vid=VLAN-ID1,VLAN-ID2,...] [pvid=port-VLAN-ID]
  [pvlan=[secondary-vid,pvlan-type]]
  [linkprop=[phys-state]] [mtu=size] [maxbw=[value]] if-name ldom
```

#### where:

- mac-addr=*num* is the MAC address for this network device. The number must be in standard octet notation, for example, 80:00:33:55:22:66.
- alt-mac-addrs=auto|num1, [auto|num2,...] is a comma-separated list of alternate MAC addresses. Valid values are numeric MAC addresses and the auto keyword, which can be used one or more times to request that the system generate an alternate MAC address. The auto keyword can be mixed with numeric MAC addresses. The numeric MAC address must be in standard octet notation, for example, 80:00:33:55:22:66.

You can assign one or more alternate MAC addresses to create one or more virtual NIC (VNICs) on this device. Each VNIC uses one alternate MAC address, so the number of MAC addresses assigned determines the number of VNICs that can be created on this device. If no alternate MAC addresses are specified, attempts to create VNICs on this

- device fail. For more information, see the Oracle Solaris 11 networking documentation and Chapter 8, "Using Virtual Networks," in *Oracle VM Server for SPARC 3.1 Administration Guide*.
- vswitch=vswitch-name is the name of an existing network service (virtual switch) to which to connect.
- mode=hybrid enables NIU Hybrid I/O operations on this vnet. This option is considered a
  delayed reconfiguration if set on an active vnet on a control domain. Leave the mode=
  argument blank to disable NIU Hybrid I/O.
  - Note that the NIU Hybrid I/O feature is deprecated in favor of the SR-IOV feature. See "Creating an I/O Domain by Assigning PCIe SR-IOV Virtual Functions" in *Oracle VM Server for SPARC 3.1 Administration Guide*.
- pvid=port-VLAN-ID specifies the VLAN to which the virtual network device needs to be a member, in untagged mode. See "Using VLAN Tagging" in *Oracle VM Server for* SPARC 3.1 Administration Guide.
- pvlan=secondary-vid, pvlan-type configures a PVLAN. A PVLAN forwards traffic downstream to its secondary VLANs, which can be either isolated or community. You must have at least one pvid specified. The pvlan property specifies a PVLAN's secondary-vid, which is a value from 1-4094, and a pvlan-type, which is one of the following values:
  - isolated The ports that are associated with an isolated PVLAN are isolated from all of the peer virtual networks and Oracle Solaris virtual NICs on the back-end network device. The packets reach only the external network based on the values you specified for the PVLAN.
  - community The ports that are associated with a community PVLAN can communicate with other ports that are in the same community PVLAN but are isolated from all other ports. The packets reach the external network based on the values you specified for the PVLAN.
- linkprop=phys-state specifies whether the virtual device reports its link status based on the underlying physical network device. When linkprop=phys-state is specified on the command line, the virtual device link status reflects the physical link state. By default, the virtual device link status does not reflect the physical link state. The default situation occurs when the linkprop property is unspecified or when you run the ldm set-vnet command with the linkprop= argument.
- vid=VLAN-ID specifies one or more VLANs to which a virtual network device needs to be a member, in tagged mode. See "Using VLAN Tagging" in Oracle VM Server for SPARC 3.1 Administration Guide.
- mtu=size specifies the maximum transmission unit (MTU) of a virtual network device.
   Valid values are in the range of 1500-16000.
- maxbw=value specifies the maximum bandwidth limit for the specified port in megabits per second. This limit ensures that the bandwidth from the external network (specifically the traffic that is directed through the virtual switch) does not exceed the specified value. This

bandwidth limit does not apply to the traffic on the inter-vnet links. You can set the bandwidth limit to any high value. The value is ignored when it is higher than the bandwidth supported by the network back-end device.

- if-name is the unique interface name assigned to the virtual network device that you want to set.
- *ldom* specifies the logical domain in which to modify the virtual network device.

#### Remove a Virtual Network Device

This subcommand removes a virtual network device from the specified logical domain.

ldm rm-vnet [-f] if-name ldom

#### where:

- f attempts to force the removal of a virtual network device from a logical domain. The removal might fail.
- *if-name* is the unique interface name assigned to the virtual network device that you want to remove.
- *ldom* specifies the logical domain from which to remove the virtual network device.

#### Virtual Disk - Service

#### Add a Virtual Disk Server

This subcommand adds a virtual disk server to the specified logical domain.

ldm add-vds service-name ldom

#### where:

- service-name is the service name for this instance of the virtual disk server. The service-name must be unique among all virtual disk server instances on the server.
- *ldom* specifies the logical domain in which to add the virtual disk server.

#### Remove a Virtual Disk Server

This subcommand removes a virtual disk server.

ldm rm-vds [-f] service-name

#### where:

- f attempts to force the removal of a virtual disk server. The removal might fail.
- service-name is the unique service name for this instance of the virtual disk server.

**Caution** – The -f option attempts to unbind all clients before removal, which might cause loss of disk data if writes are in progress.

#### Add a Device to a Virtual Disk Server

This subcommand adds a device to a virtual disk server. The device can be an entire disk, a slice on a disk, a file, or a disk volume. See Chapter 7, "Using Virtual Disks," in *Oracle VM Server for SPARC 3.1 Administration Guide*.

ldm add-vdsdev [-f] [-q] [options={ro,slice,excl}] [mpgroup=mpgroup] backend
volume-name@service-name

#### where:

- -f attempts to force the creation of an additional virtual disk server when specifying a block device path that is already part of another virtual disk server. If specified, the -f option must be the first in the argument list.
- q disables the validation of the virtual disk back end that is specified by the *backend* operand. This option enables the command to run more quickly, especially if the logical domain or the back end is not fully configured.
- options= are as follows:
  - ro Specifies read-only access
  - slice Exports a back end as a single slice disk
  - excl Specifies exclusive disk access

Omit the options= argument to have the default values of disk, not exclusive, and read/write. If you add the options= argument, you must specify one or more of the options for a specific virtual disk server device. Separate two or more options with commas and no spaces, such as ro, slice, excl.

- mpgroup=mpgroup is the disk multipath group name used for virtual disk failover support. You can assign the virtual disk several redundant paths in case the link to the virtual disk server device currently in use fails. To do this, you would group multiple virtual disk server devices (vdsdev) into one multipath group (mpgroup), all having the same mpgroup name. When a virtual disk is bound to any virtual disk server device in a multipath group, the virtual disk is bound to all the virtual disk server devices that belong to the mpgroup.
- backend is the location where data of a virtual disk are stored. The back end can be a disk, a disk slice, a file, a volume (including ZFS, Solaris Volume Manager, or VxVM), or any disk pseudo device. The disk label can be SMI VTOC, EFI, or no label at all. A back end appears in a guest domain either as a full disk or as single slice disk, depending on whether the slice option is set when the back end is exported from the service domain. When adding a device, the volume-name must be paired with the backend. The system validates that the location specified by backend exists and can be used as a virtual disk back end unless the -q option is specified.
- volume-name is a unique name that you must specify for the device being added to the virtual disk server. The volume-name must be unique for this virtual disk server instance because this name is exported by this virtual disk server to the clients for adding. When adding a device, the volume-name must be paired with the backend.
- service-name is the name of the virtual disk server to which to add this device.

### Set Options for a Virtual Disk Server Device

This subcommand sets options for a virtual disk server. See the *Oracle VM Server for SPARC 3.1 Administration Guide*.

ldm set-vdsdev [-f] options=[{ro,slice,excl}] [mpgroup=mpgroup]
volume-name@service-name

#### where:

- f removes the read-only restriction when multiple volumes in the same logical domain are sharing an identical block device path in read-only mode (option=ro). If specified, the
   f option must be the first in the argument list.
- options = are as follows:
  - ro Specifies read-only access
  - slice Exports a back end as a single slice disk
  - excl Specifies exclusive disk access
  - Leave the options = argument blank to turn off any previous options specified. You can specify all or a subset of the options for a specific virtual disk server device. Separate two or more options with commas and no spaces, such as ro, slice, excl.
- mpgroup=mpgroup is the disk multipath group name used for virtual disk failover support. You can assign the virtual disk several redundant paths in case the link to the virtual disk server device currently in use fails. To do this, you would group multiple virtual disk server devices (vdsdev) into one multipath group (mpgroup), all having the same mpgroup name. When a virtual disk is bound to any virtual disk server device in a multipath group, the virtual disk is bound to all the virtual disk server devices that belong to the mpgroup.
- volume-name is the name of an existing volume exported by the service named by service-name.
- *service-name* is the name of the virtual disk server being modified.

#### Remove a Device From a Virtual Disk Server

This subcommand removes a device from a virtual disk server.

ldm rm-vdsdev [-f] volume-name@service-name

#### where:

- - f attempts to force the removal of the virtual disk server device. The removal might fail.
- volume-name is the unique name for the device being removed from the virtual disk server.
- *service-name* is the name of the virtual disk server from which to remove this device.

**Caution** – Without the -f option, the rm-vdsdev subcommand does not allow a virtual disk server device to be removed if the device is busy. Using the -f option can cause data loss for open files.

#### Virtual Disk - Client

#### Add a Virtual Disk

This subcommand adds a virtual disk to the specified logical domain. An optional timeout property allows you to specify a timeout for a virtual disk if it cannot establish a connection with the virtual disk server.

ldm add-vdisk [timeout=seconds] [id=disk-ID] disk-name volume-name@service-name ldom where:

- timeout=seconds is the number of seconds for establishing a connection between a virtual disk client (vdc) and a virtual disk server (vds). If there are multiple virtual disk (vdisk) paths, then the vdc can try to connect to a different vds, and the timeout ensures that a connection to any vds is established within the specified amount of time.
  - Omit the timeout= argument or set timeout=0 to have the virtual disk wait indefinitely.
- id=*disk-ID* is the ID of a new virtual disk device. By default, ID values are generated automatically, so set this property if you need to match an existing device name in the OS.
- disk-name is the name of the virtual disk.
- *volume-name* is the name of the existing virtual disk server device to which to connect.
- service-name is the name of the existing virtual disk server to which to connect.
- *ldom* specifies the logical domain in which to add the virtual disk.

## Set Options for a Virtual Disk

This subcommand sets options for a virtual disk in the specified logical domain. An optional timeout property allows you to specify a timeout for a virtual disk if it cannot establish a connection with the virtual disk server.

ldm set-vdisk [timeout=seconds] [volume=volume-name@service-name] disk-name ldom
where:

- timeout=seconds is the number of seconds for establishing a connection between a virtual disk client (vdc) and a virtual disk server (vds). If there are multiple virtual disk (vdisk) paths, then the vdc can try to connect to a different vds, and the timeout ensures that a connection to any vds is established within the specified amount of time.
  - Set timeout=0 to disable the timeout.
  - Do not specify a timeout= argument to have the virtual disk wait indefinitely.
- volume=*volume-name* is the name of the virtual disk server device to which to connect. *service-name* is the name of the virtual disk server to which to connect.
- disk-name is the name of the existing virtual disk.
- *ldom* specifies the existing logical domain where the virtual disk was previously added.

### Set Options for a Virtual Disk

This subcommand removes a virtual disk from the specified logical domain.

ldm rm-vdisk [-f] disk-name ldom

#### where:

- -f attempts to force the removal of the virtual disk. The removal might fail.
- *disk-name* is the name of the virtual disk to be removed.
- *ldom* specifies the logical domain from which to remove the virtual disk.

#### Virtual Data Plane Channel – Service

#### Add a Virtual Data Plane Channel Service

This subcommand adds a virtual data plane channel service to the specified logical domain. This subcommand should only be used in a Netra Data Plane Software (NDPS) environment.

ldm add-vdpcs vdpcs-service-name ldom

#### where:

- vdpcs-service-name is the name of the virtual data plane channel service that is to be added.
- *ldom* specifies the logical domain to which to add the virtual data plane channel service.

#### Remove a Virtual Data Plane Channel Service

This subcommand removes a virtual data plane channel service. This subcommand should only be used in a Netra Data Plane Software (NDPS) environment.

ldm rm-vdpcs [-f] vdpcs-service-name

#### where:

- - f attempts to force the removal of the virtual data plane channel service. The removal might fail.
- vdpcs-service-name is the name of the virtual data plane channel service that is to be removed.

#### Virtual Data Plane Channel – Client

### Add a Virtual Data Plane Channel Client

This subcommand adds a virtual data plane channel client to the specified logical domain. This subcommand should only be used in a Netra Data Plane Software (NDPS) environment.

ldm add-vdpcc vdpcc-name vdpcs-service-name ldom

#### where:

- *vdpcc-name* is the unique name of the virtual data plane channel service client.
- *vdpcs-service-name* is the name of the virtual data plane channel service to which to connect this client.

Idom specifies the logical domain to which to add the virtual data plane channel client.

#### Remove a Virtual Data Plane Channel Client

This subcommand removes a virtual data plane channel client from the specified logical domain. This subcommand should only be used in a Netra Data Plane Software (NDPS) environment.

ldm rm-vdpcc [-f] vdpcc-name ldom

#### where:

- -f attempts to force the removal of the virtual data plane channel client. The removal might fail.
- vdpcc-name is the unique name assigned to the virtual data plane channel client that is to be removed.
- *ldom* specifies the logical domain from which to remove the virtual data plane channel client.

#### Virtual Console

### Add a Virtual Console Concentrator

This subcommand adds a virtual console concentrator to the specified logical domain.

ldm add-vcc port-range=x-y vcc-name ldom

#### where:

- port range=x-y is the range of TCP ports to be used by the virtual console concentrator for console connections.
- *vcc-name* is the name of the virtual console concentrator that is to be added.
- ldom specifies the logical domain to which to add the virtual console concentrator.

### Set Options for a Virtual Console Concentrator

This subcommand sets options for a specific virtual console concentrator.

ldm set-vcc port-range=x-y vcc-name

#### where:

- port-range=x-y is the range of TCP ports to be used by the virtual console concentrator for console connections. Any modified port range must encompass all the ports assigned to clients of the concentrator.
- *vcc-name* is the name of the virtual console concentrator that is to be set.

#### Remove a Virtual Console Concentrator

This subcommand removes a virtual console concentrator from the specified logical domain.

#### ldm rm-vcc [-f] vcc-name

#### where:

- f attempts to force the removal of the virtual console concentrator. The removal might fail.
- vcc-name is the name of the virtual console concentrator that is to be removed.

**Caution** – The - f option attempts to unbind all clients before removal, which might cause loss of data if writes are in progress.

### Set Options for a Virtual Console

This subcommand sets a specific port number and group in the specified logical domain. You can also set the attached console's service. This subcommand can be used only when a domain is inactive.

```
ldm set-vcons [port=[port-num]] [group=group] [service=vcc-server]
  [log=[on|off]] ldom
```

#### where:

- port=port-num is the specific port to use for this console. Leave the port-num blank to have the Logical Domains Manager automatically assign the port number.
- group=group is the new group to which to attach this console. The group argument allows multiple consoles to be multiplexed onto the same TCP connection. Refer to the Oracle Solaris OS vntsd(1M) man page for more information about this concept. When a group is specified, a service must also be specified.
- service=*vcc-server* is the name for the existing virtual console concentrator that should handle the console connection. A service must be specified when a group is specified.
- log=[on|off] enables or disables virtual console logging. Valid values are on to enable logging, off to disable logging, and a null value (log=) to reset to the default value. The default value is on.
  - Log data is saved to a file called <code>/var/log/vntsd/domain-name/console-log</code> on the service domain that provides the virtual console concentrator service. Console log files are rotated by using the <code>logadm</code> command. See the <code>logadm(1M)</code> and <code>logadm.conf(4)</code> man pages.
- *ldom* specifies the logical domain in which to set the virtual console.
  - You can enable virtual console logging for any guest domain that runs the Oracle Solaris 10 OS or Oracle Solaris 11 OS. The service domain must run the Oracle Solaris 11.1 OS.

### Physical Functions and Virtual Functions

### **Virtual Functions**

The PCIe single-root I/O virtualization (SR-IOV) standard enables the efficient sharing of PCIe devices among I/O domains. This standard is implemented in the hardware to achieve near-native I/O performance. SR-IOV creates a number of virtual functions that are virtualized instances of the physical device or function. The virtual functions are directly assigned to I/O domains so that they can share the associated physical device and perform I/O without CPU and hypervisor overhead.

PCIe *physical functions* have complete access to the hardware and provide the SR-IOV capability to create, configure, and manage virtual functions. A PCIe component on the system board or a PCIe plug-in card can provide one or more physical functions. An Oracle Solaris driver interacts with the physical functions that provide access to the SR-IOV features.

PCIe *virtual functions* contain the resources that are necessary for data movement. An I/O domain that has a virtual function can access hardware and perform I/O directly by means of an Oracle Solaris virtual function driver. This behavior avoids the overhead and latency that is involved in the virtual I/O feature by removing any bottlenecks in the communication path between the applications that run in the I/O domain and the physical I/O device in the root domain.

Some of these commands require that you specify an identifier for a physical function or virtual function as follows:

```
pf-name ::= pf-pseudonym | pf-path
vf-name ::= vf-pseudonym | vf-path
```

Use the pseudonym form when referring to a corresponding device. This is the form of the name that is shown in the NAME column of the ldm list-io output. When you run the ldm list-io -l command, the path form of the name appears in the output. The ldm list-io -p output shows the pseudonym form as the value of the alias= token and the path form as the value of the dev= token.

#### Create a Virtual Function

This subcommand creates a virtual function from a specified physical function by incrementing the number of virtual functions in the specified physical function by one. The new virtual function is assigned the highest number in the sequence of virtual function numbers.

To dynamically create virtual functions, ensure that you set the iov property for the parent root complex.

Network class virtual functions *must* have a MAC address assigned, which is assigned by default. To override the default MAC address value, specify another value for the mac-addr property.

You can also set class-specific properties and device-specific properties when you create a virtual function. This command succeeds only when the physical function driver successfully validates the resulting configuration. By default, a new virtual function is not assigned to any

domain. The virtual function can only be assigned (bound) to an I/O domain after the root domain is rebooted and the virtual function is instantiated in the hardware. Plan ahead by determining whether you want to create multiple virtual functions. If you do, create them one after the other to avoid performing multiple reboots.

The device-specific properties depend on the properties that are exported by the physical function driver. For more information, use the ldm list-io-d command. When the command is successful, you see a message about a delayed reconfiguration.

```
ldm create-vf -n number | max pf-name
ldm create-vf [mac-addr=num] [alt-mac-addrs=[auto|num1,[auto|num2,...]]] [pvid=pvid]
  [vid=vid1,vid2,...] [mtu=size] [name=value...] net-pf-name
ldm create-vf [name=value...] ib-pf-name
ldm create-vf [port-wwn=value node-wwn=value] [bw-percent=[value]] fc-pf-name
```

#### where:

- -n creates *number* virtual functions. If you specify max instead of *number*, the maximum number of virtual functions are created for the specified physical function.
- mac-addr=num is the primary MAC address of the Ethernet virtual function
- alt-mac-addrs=auto|num1, [auto|num2,...] is a comma-separated list of alternate MAC addresses for the Ethernet virtual function. Valid values are numeric MAC addresses and the auto keyword, which can be used one or more times to request that the system generate an alternate MAC address. The auto keyword can be mixed with numeric MAC addresses. The numeric MAC address must be in standard octet notation, for example, 80:00:33:55:22:66.

You can assign one or more alternate MAC addresses to create one or more virtual NIC (VNICs) on this device. Each VNIC uses one alternate MAC address, so the number of MAC addresses assigned determines the number of VNICs that can be created on this device. If no alternate MAC addresses are specified, attempts to create VNICs on this device fail. For more information, see the Oracle Solaris 11 networking documentation and Chapter 8, "Using Virtual Networks," in *Oracle VM Server for SPARC 3.1 Administration Guide*.

- pvid=port-VLAN-ID is the port VLAN ID (no default value) for the Ethernet virtual function
- vid=VLAN-ID1, VLAN-ID2... is a comma-separated list of integer VLAN IDs for the Ethernet virtual function.
- mtu=size is the maximum transmission unit (in bytes) for the Ethernet virtual function.
- *name=value* is the name-value pair of a property to specify.
- bw-percent=[value] specifies the percentage of the bandwidth to be allocated to the Fibre Channel virtual function. Valid values are from 0 to 100. The total bandwidth value assigned to a Fibre Channel physical function's virtual functions cannot exceed 100. The default value is 0 so that the virtual function gets a fair share of the bandwidth that is not already reserved by other virtual functions that share the same physical function.

- node-wwn=value specifies the node world-wide name for the Fibre Channel virtual function. Valid values are non-zero. By default, this value is allocated automatically. If you manually specify this value, you must also specify a value for the port-wwn property.
  - The IEEE format is a two-byte header followed by an embedded MAC-48 or EUI-48 address that contains the OUI. The first two bytes are either hexadecimal 10:00 or 2x:xx where x is vendor-specified) followed by the three-byte OUI and three-byte vendor-specified serial number.
- port-wwn=value specifies the port world-wide name for the Fibre Channel virtual function. Valid values are non-zero. By default, this value is allocated automatically. If you manually specify this value, you must also specify a value for the node-wwn property.
  - The IEEE format is a two-byte header followed by an embedded MAC-48 or EUI-48 address that contains the OUI. The first two bytes are either hexadecimal 10:00 or 2x:xx where x is vendor-specified) followed by the three-byte OUI and three-byte vendor-specified serial number.
- *pf-name* is the name of the physical function.
- *net-pf-name* is the name of the network physical function.
- ib-pf-name is the name of the InfiniBand physical function.
- *fc-pf-name* is the name of the Fibre Channel physical function.

### **Destroy a Virtual Function**

This subcommand destroys a virtual function from the specified physical function. This command succeeds *only* if the following are true:

- The specified virtual function is not currently assigned to any domain.
- The specified virtual function is the last virtual function in the corresponding physical function.
- The resulting configuration is successfully validated by the physical function driver.
- A successful operation triggers a delayed reconfiguration, as the change to the number of virtual functions can only be done as part of rebooting. See the create-vf subcommand for more information.

```
ldm destroy-vf vf-name
ldm destroy-vf -n number | max pf-name
```

#### where:

- *vf-name* is the name of the virtual function.
- -n destroys *number* virtual functions. If you specify max instead of *number*, the maximum number of virtual functions are destroyed for the specified physical function.
- *pf-name* is the name of the physical function.

#### Variables

#### Add Variable

This subcommand adds one or more variables for a logical domain.

```
ldm add-var var-name=[value]... ldom
```

#### where:

- *var-name=value* is the name-value pair of a variable to add. The value is optional.
- *ldom* specifies the logical domain in which to add the variable.

#### Set Variable

This subcommand sets variables for a logical domain.

```
ldm set-var var-name=[value]... ldom
```

#### where:

- *var-name=value* is the name-value pair of a variable to set. The value is optional.
- *ldom* specifies the logical domain in which to set the variable.

**Note** – Leaving *value* blank, sets *var-name* to no value.

#### Remove Variable

This subcommand removes a variable for a logical domain.

```
ldm rm-var var-name... ldom
```

#### where:

- *var-name* is the name of a variable to remove.
- ldom specifies the logical domain from which to remove the variable.

#### Other Operations

#### **Start Domains**

This subcommand starts one or more logical domains.

```
ldm start -a
ldm start -i file
ldm start ldom...
```

### where:

- -a starts all bound logical domains.
- - i *file* specifies an XML configuration file to use in starting the logical domain.
- *ldom* specifies one or more logical domains to start.

### **Stop Domains**

This subcommand stops one or more running domains by doing one of the following:

- Sending a shutdown request to a domain if it runs the appropriate Logical Domains agent
- Sending a uadmin request to a domain if the Oracle Solaris OS is booted

By default, the command first attempts to use shutdown to stop the domain. However, if the appropriate Logical Domains agent is not available, the command uses uadmin to stop the domain. See the shutdown(1M) and uadmin(1M) man pages.

You can change this default behavior by setting the  $ldmd/default\_quick\_stop$  SMF property. See the ldmd(1M) man page.

```
 \label{ldm_stop_domain} \begin{tabular}{ll} $\tt [-f \mid -q] \mid [[-h \mid -r \mid -t \ sec] \ [-m \ msg]]] \end{tabular} \begin{tabular}{ll} (-a \mid ldom...) \end{tabular}
```

#### where:

- -a stops all running logical domains except the control domain.
- f attempts to force a running logical domain to stop. Use only if the domain cannot be stopped by any other means.
- -h uses *only* the shutdown command to halt the operating system and stop the domain. This option does not fall back to using the uadmin command.
- -m msg specifies the message to send to the domains to be shut down or rebooted.
   The msg string must be enclosed within quotation marks if the string contains white space.
- -q issues a quick stop of the specified domain by issuing a uadmin command.
- r uses the shutdown command to stop and reboot the operating system.
- -t sec waits for the end of the domain shutdown sequence at least sec seconds before
  reissuing the command with the -q option to shut down any specified domains that are
  still running. The command is only reissued if the domain shutdown request does not
  complete in time. sec must be a value greater than 0.
  - Note that if the shutdown request cannot be performed for a particular domain, the command immediately falls back to the -q option for that domain.
- *ldom* specifies one or more running logical domains to stop.

To perform a graceful Oracle Solaris shutdown on a domain that is not running the supporting Logical Domains agent version, perform a shutdown or init operation in the domain itself. See the  $\mathtt{init}(1M)$  man page. To determine whether a domain is running a version of the Logical Domains agent that supports graceful shutdown, run the  $\mathtt{ldm} \, \mathtt{stop} \, \mathtt{-h} \, \mathtt{command}$ , which only executes a graceful shutdown.

#### Panic Oracle Solaris OS

This subcommand panics the Oracle Solaris OS on a specified logical domain, which provides a back trace and crash dump if you configure the Oracle Solaris OS to do that. The dumpadm(1M) command provides the means to configure the crash dump.

#### ldm panic ldom

*ldom* specifies the logical domain to panic.

### **Provide Help Information**

This subcommand provides usage for all subcommands or the subcommand that you specify. You can also use the ldm command alone to provide usage for all subcommands.

```
ldm --help [subcommand]
```

subcommand specifies the ldm subcommand about which you want usage information.

#### **Provide Version Information**

This subcommand provides version information.

```
ldm --version
ldm -V
```

### Bind Resources to a Domain

This subcommand binds, or attaches, configured resources to a logical domain.

```
ldm bind-dom [-f] [-q] -i file ldm bind-dom [-f] [-q] ldom
```

#### where:

- f attempts to force the binding of the domain even if invalid network or disk back-end devices are detected.
- q disables the validation of network or disk back-end devices so that the command runs more quickly.
- -i file specifies an XML configuration file to use in binding the logical domain.
- *ldom* specifies the logical domain to which to bind resources.

#### **Unbind Resources From a Domain**

This subcommand releases resources bound to configured logical domains.

```
ldm unbind-dom ldom
```

*ldom* specifies the logical domain from which to unbind resources.

### **Configure Operations**

### Add a Logical Domain Configuration

This subcommand adds a logical domain configuration, either based on the currently active configuration or on a previously autosaved configuration. The configuration is stored on the SP.

```
ldm add-spconfig config-name
ldm add-spconfig -r autosave-name [new-config-name]
```

#### where:

- *config-name* is the name of the logical domain configuration to add.
- - r *autosave-name* applies the autosave configuration data to one of the following:
  - Configuration on the SP that has the same name
  - Newly created configuration, new-config-name, which does not exist on the SP

If the target configuration does not exist on the SP, a configuration of that name is created and saved to the SP based on the contents of the corresponding autosave configuration. After the autosave configuration data is applied, those autosave files are deleted from the control domain. If *autosave-name* does not represent the currently selected configuration, or if *new-config-name* is specified, the state of the current configuration on the SP and any autosave files for it on the control domain are unaffected.

To recover an autosave configuration that is known to be corrupted, you must specify - *new-config-name*. You are not permitted to overwrite an existing configuration with one that is known to be corrupted.

• *new-config-name* is the name of the logical domain configuration to add.

### Set a Logical Domain Configuration

This subcommand enables you to specify the logical domain configuration to use at the next system power cycle. The configuration is stored on the SP.

ldm set-spconfig config-name

*config-name* is the name of the logical domain configuration to use.

The default configuration name is factory-default. To specify the default configuration, use the following:

ldm set-spconfig factory-default

### Remove a Logical Domain Configuration

This subcommand removes a logical domain configuration that is stored on the SP, as well as any corresponding autosave configuration from the control domain.

ldm rm-spconfig [-r] config-name

### where:

- r only removes autosave configurations from the control domain.
- *config-name* is the name of the logical domain configuration to remove.

**List Operations** 

#### List Domains and States

This subcommand lists logical domains and their states. If you do not specify a logical domain, all logical domains are listed.

### ldm ls-dom [-e] [-l] [-o format] [-p] [-S] [ldom...]

#### where:

- -e generates an extended listing containing services and devices that are automatically set up, that is, not under your control.
- -1 generates a long listing.
- -o limits the output *format* to one or more of the following subsets. If you specify more than one format, delimit each format by a comma with no spaces.
  - console Output contains the virtual console (vcons) and virtual console concentrator (vcc) service.
  - core Output contains information about cores, core ID and physical CPU set.
  - cpu Output contains information about the CPU thread (vcpu), physical CPU (pcpu), and core ID (cid).
  - crypto Cryptographic unit output contains the Modular Arithmetic Unit (mau) and any other supported cryptographic unit, such as the Control Word Queue (CWQ).
  - disk Output contains the virtual disk (vdisk) and virtual disk server (vds).
  - domain Output contains the variables (var), host ID (hostid), domain state, flags, universally unique identifier (UUID), software state, utilization percentage, normalized utilization percentage, a slave's master domains, and the master domain's failure policy.
  - memory Output contains memory.
  - network Output contains the media access control (mac) address, virtual network switch (vsw), and virtual network (vnet) device.
  - physio Physical input/output contains the peripheral component interconnect (pci) and network interface unit (niu).
  - resmgmt Output contains DRM policy information, indicates which policy is currently running, and indicates whether the whole-core, max-core, and threading constraints are enabled.
  - serial Output contains the virtual logical domain channel (vldc) service, virtual logical domain channel client (vldcc), virtual data plane channel client (vdpcc), and virtual data plane channel service (vdpcs).
  - status Output contains the status of a migrating domain and a memory dynamic reconfiguration operation.
- p generates the list in a parseable, machine-readable format.
- -S generates status information about CPU-related and memory-related resources. Status
  values are ok to indicate that the resource is operating normally and fail to indicate that
  the resource is faulty.

This status is only determined for CPU and memory resources on the Fujitsu M10 system. On all other platforms, the status field is only shown in parseable output when the -p option is used. The status on these platforms is always shown as status=NA.

• *ldom* is the name of the logical domain for which to list state information.

### **List Bindings for Domains**

This subcommand lists bindings for logical domains. If no logical domains are specified, all logical domains are listed.

If you specify the name of a domain, any alternate MAC addresses for a virtual network device are shown after the MAC address of the control domain. The following command shows the three alternate MAC addresses for vnet1 on the ldg1 domain:

```
primary# ldm ls-bindings ldg1
NETWORK
NAME SERVICE
                            ID DEVICE
                                         MAC
                                                           MODE PVID VID MTU LINKPROP
vnet1 primary-vsw0@primary 0 network@0 00:14:4f:f8:0c:80
                                                                 1
                                                                          1500
                                         00:14:4f:fa:3a:f9
                                         00:14:4f:f9:06:ab
                                         00:14:4f:fb:3d:af
                                        MODE PVID VID MTU LINKPROP
PEER
                     MAC
primary-vsw0@primary 00:14:4f:fa:94:60
                                             1
                                                      1500
vnet2@ldg2
                     00:14:4f:f9:38:d1
                                             1
                                                      1500
                     00:14:4f:fa:60:27
                                             1
                                                      1500
vnet3@ldg3
vnet4@ldg4
                     00:14:4f:f8:0f:41
                                             1
                                                      1500
```

The following command shows the three alternate MAC addresses for vnet1 on the ldg1 domain in parseable output:

```
primary# ldm ls-bindings -p ldg1
...

VNET|name=vnet1|dev=network@0|service=primary-vsw0@primary|mac-addr=00:14:4f:f8:0c:80
    |mode=|pvid=1|vid=|mtu=1500|linkprop=|id=0|
    |alt-mac-addr=00:14:4f:fa:3a:f9,00:14:4f:f9:06:ab,00:14:4f:fb:3d:af
|peer=primary-vsw0@primary|mac-addr=00:14:4f:fa:94:60|mode=|pvid=1|vid=|mtu=1500|
|peer=vnet2@ldg2|mac-addr=00:14:4f:f9:38:d1|mode=|pvid=1|vid=|mtu=1500|linkprop=|peer=vnet3@ldg3|mac-addr=00:14:4f:fa:60:27|mode=|pvid=1|vid=|mtu=1500|linkprop=|peer=vnet4@ldg4|mac-addr=00:14:4f:f8:0f:41|mode=|pvid=1|vid=|mtu=1500|linkprop=|...

ldm ls-bindings [-e] [-p] [ldom...]
```

#### where:

- -e generates an extended listing containing services and devices that are automatically set up, that is, not under your control.
- p generates the list in a parseable, machine-readable format.
- *ldom* is the name of the logical domain for which you want binding information.

#### **List Services for Domains**

This subcommand lists all the services exported by logical domains. If no logical domains are specified, all logical domains are listed.

```
ldm ls-services [-e] [-p] [ldom...]
```

#### where:

- -e generates an extended listing containing services and devices that are automatically set up, that is, not under your control.
- -p generates the list in a parseable, machine-readable format.
- *ldom* is the name of the logical domain for which you want services information.

#### **List Constraints for Domains**

This subcommand lists the constraints for the creation of one or more logical domains. If no logical domains are specified, all logical domains are listed.

Any resource that has been evacuated from the physical domain by a recovery mode operation has an asterisk (\*) in front of its resource identifier.

```
ldm ls-constraints [-x] [ldom...]
ldm ls-constraints [-e] [-p] [ldom...]
```

#### where:

- -x writes the constraint output in XML format to the standard output (stdout) format.
   This output can be used as a backup.
- *ldom* is the name of the logical domain for which you want to list constraints.
- -e generates an extended listing containing services and devices that are automatically set up, that is, not under your control.
- -p writes the constraint output in a parseable, machine-readable form.

### **List CPU Core Activation Information**

This subcommand lists CPU core activation information on the Fujitsu M10 system. The PERMITS column shows the total number of CPU core activations that have been issued. This total includes all permanent CPU core activations and pay-per-use CPU core activations. A *permanent CPU core activation* is a permit for a resource that can be used for an unlimited amount of time. A *pay-per-use CPU core activation* is a permit for a resource that can be used

for a limited amount of time. The number of issued permanent CPU core activations is shown in the PERMANENT column. The IN USE column shows the number of issued CPU core activations that are in use. The REST column shows the number of CPU core activations that are available for use.

#### ldm ls-permits

### **List Devices**

This subcommand lists either free (unbound) resources or all server resources. The default is to list all free resources.

```
ldm ls-devices [-a] [-p] [-S] [core] [cpu] [crypto] [memory] [io]
```

### where:

- -a lists all server resources, bound and unbound.
- -p writes the constraint output in a parseable, machine-readable form.
- -S generates status information about CPU-related and memory-related resources. Status
  values are ok to indicate that the resource is operating normally and fail to indicate that
  the resource is faulty.

This status is only determined for CPU and memory resources on the Fujitsu M10 system. On all other platforms, the status field is only shown in parseable output when the -p option is used. The status on these platforms is always shown as status=NA.

- core lists information about cores, the core ID and physical CPU set, and specifies which CPUs in the core are still unallocated.
- cpu lists CPU thread and physical CPU resources.
- crypto lists only the modular arithmetic unit resources.
- memory lists only memory resources.
- io lists only input/output resources, such as a PCI bus, a network, or direct I/O-assignable devices.

Note that resource IDs might have gaps in their numbering. The following example indicates that core 2 is unavailable or might have been disabled:

#### # ldm ls-devices -a core

CORE

```
ID %FREE CPUSET
0 0 (0, 1, 2, 3, 4, 5, 6, 7)
1 100 (8, 9, 10, 11, 12, 13, 14, 15)
3 100 (24, 25, 26, 27, 28, 29, 30, 31)
4 100 (32, 33, 34, 35, 36, 37, 38, 39)
5 100 (40, 41, 42, 43, 44, 45, 46, 47)
6 100 (48, 49, 50, 51, 52, 53, 54, 55)
```

#### List I/O Devices

This subcommand lists the I/O devices that are configured on the system. The list of devices includes I/O buses (including NIUs) and direct I/O-assignable devices.

The output is divided into the following sections:

- I/O bus information. The IO column lists the device path of the bus or network device, and the PSEUDONYM column shows the associated pseudonym for the bus or network device. The DOMAIN column indicates the domain to which the device is currently bound.
- **Direct I/O-assignable devices.** The PCIE column lists the device path of the device, and the PSEUDONYM column shows the associated pseudonym for the device.

The STATUS column applies to slots that accept plug-in cards as well as to devices on a motherboard and can have one of the following values:

- UNK The device in the slot has been detected by the firmware, but not by the OS.
- OCC The device has been detected on the motherboard or is a PCIe card in a slot.
- IOV The bus has been initialized to share its IOV resources.
- INV The slot, virtual function, or physical function is in an invalid state and cannot be used.
- EMP The slot is empty.

Slots that represent on-board devices always have the status of OCC. If the root domain does not support direct I/O, the slot status is UNK.

```
ldm list-io [-l] [-p] [bus | device | pf-name] ldm list-io -d pf-name
```

Any resource that has been evacuated from the physical domain by a recovery mode operation has an asterisk (\*) in front of its resource identifier.

#### where:

- -l lists information about subdevices that are hosted by direct I/O-assignable devices.
   Note that this output indicates which devices will be loaned with the direct I/O-assignable device to the receiving domain. The subdevice names *cannot* be used for command input.
- -p writes the output in a parseable, machine-readable form.
- -d *pf-name* lists information about the specified physical function.
- bus, device, and pf-name are the names of a PCIe bus, a direct I/O-assignable device, and a PCIe SR-IOV physical function, respectively.

### **List Logical Domain Configurations**

This subcommand lists the logical domain configurations stored on the SP.

```
ldm ls-spconfig [-r [autosave-name]]
```

-r [autosave-name] lists those configurations for which autosave files exist on the control domain. If autosave-name is specified, it only reports on autosave-name. The output also notes whether an autosave file is newer than the corresponding SP configuration.

**Note** – When a delayed reconfiguration is pending, the configuration changes are immediately autosaved. As a result, if you run the ldm ls-spconfig -r command, the autosave configuration is shown as being newer than the current configuration.

#### List Variables

This subcommand lists one or more variables for a logical domain. To list all variables for a domain, leave the *var-name* blank.

```
ldm ls-var [var-name...] ldom
```

#### where:

- var-name is the name of the variable to list. If you do not specify any name, all variables
  will be listed for the domain.
- *ldom* is the name of the logical domain for which to list one or more variables.

#### Add, Set, and Remove Resource Management Policies

### Add a Resource Management Policy

This subcommand enables you to add a resource management policy for one or more logical domains. A resource management policy consists of optional properties and their values.

```
ldm add-policy [enable=yes|no] [priority=value] [attack=value] [decay=value]
  [elastic-margin=value] [sample-rate=value] [tod-begin=hh:mm[:ss]]
  [tod-end=hh:mm[:ss]] [util-lower=percent] [util-upper=percent] [vcpu-min=value]
  [vcpu-max=value] name=policy-name ldom...
```

#### where:

- The properties are described in the Properties section.
- Idom specifies the logical domain for which to add a resource management policy.

### Modify a Resource Management Policy

This subcommand enables you to modify a resource management policy for one or more logical domains by specifying values for optional properties.

```
ldm set-policy [enable=[yes|no]] [priority=[value]] [attack=[value]] [decay=[value]]
  [elastic-margin=[value]] [sample-rate=[value]] [tod-begin=[hh:mm:ss]]
  [tod-end=[hh:mm:ss]] [util-lower=[percent]] [util-upper=[percent]] [vcpu-min=[value]]
  [vcpu-max=[value]] name=policy-name ldom...
```

#### where:

- The properties are described in the Properties section.
- *ldom* specifies the logical domain for which to modify the resource management policy.

### Remove a Resource Management Policy

This subcommand enables you to remove a resource management policy from a logical domain by specifying one or more policy names.

ldm remove-policy [name=]policy-name... ldom

#### where:

- The name property specifies the name of the resource management policy, policy-name.
- *ldom* specifies the logical domain on which to remove the resource management policy.

Configure or Reconfigure a Domain From an XML File This subcommand enables you to use an existing configuration to configure one or more guest domains, the control domain, or both types of domains. The ldm init-system command takes an XML file (such as the output of ldm ls-constraints -x) as input, configures the specified domains, and reboots the control domain. Run this command with the factory default configuration.

ldm init-system [-frs] -i file

#### where:

- - i *file* specifies the XML configuration file to use to create the logical domain.
- -f skips the factory-default configuration check and continues irrespective of what was already configured on the system.

**Use the** -f **option with caution.** ldm init-system assumes that the system is in the factory-default configuration, and so *directly* applies the changes that are specified by the XML file. Using -f when the system is in a configuration other than the factory default will likely result in a system that is not configured as specified by the XML file. One or more changes might fail to be applied to the system depending on the combination of changes in the XML file and the initial configuration.

- r reboots the system after configuration.
- -s restores only the virtual services configuration (vds, vcc, and vsw).

### Collect Hypervisor Dump Data

When a hypervisor abort event occurs, the contents of the hypervisor memory are preserved by the firmware, and the system is rebooted with the factory-default configuration. The ldmd daemon copies the preserved contents of hypervisor memory to a file on the control domain that is called /var/opt/SUNWldm/hvdump. N. gz. N is a number in the range 0-7, inclusive. This file is a binary dump of the contents of hypervisor memory at the time the hypervisor abort occurred.

The following subcommands apply to the process that collects data from a hypervisor dump on the Fujitsu M10 system.

# List Hypervisor Dump Data

This subcommand shows the values of the hvdump and hvdump-reboot properties that govern the hypervisor data collection process that can be used on the Fujitsu M10 system.

```
ldm list-hvdump
```

# Set Property Values for the Hypervisor Data Collection Process

This subcommand modifies the Fujitsu M10 hypervisor data collection properties. You can set properties that enable or disable the automatic hypervisor data collection process. You can also set properties that enable or disable an automatic reboot to restore the original configuration after collecting the data.

```
ldm set-hvdump [hvdump=on|off] [hvdump-reboot=on|off]
```

### where:

- hvdump=on|off enables or disables the hypervisor data collection process. The default value is on.
- hvdump-reboot=on|off enables or disables an automatic system reboot after the hypervisor data collection process completes. The default value is off.

# Manually Start the Hypervisor Data Collection Process

This subcommand manually starts the Fujitsu M10 hypervisor data collection process if the automatic collection fails.

```
ldm start-hvdump
```

# **Examples** EXAMPLE 1 Create Default Services

Set up the three default services, virtual disk server, virtual switch, and virtual console concentrator so that you can export those services to the guest domains.

```
primary# ldm add-vds primary-vds0 primary
primary# ldm add-vsw net-dev=nxge0 primary-vsw0 primary
primary# ldm add-vcc port-range=5000-5100 primary-vcc0 primary
```

## **EXAMPLE 2** List Services

You can list services to ensure they have been created correctly or to see what services you have available.

```
primary# ldm ls-services primary
VCC
                 LDOM
                         PORT-RANGE
    NAME
    primary-vcc0 primary 5000-5100
VSW
                                                               DEFAULT-VLAN-ID PVID VID MODE
    NAME
                 LDOM
                         MAC
                                          NET-DEV
                                                    DEVICE
    primary-vsw0 primary 00:14:4f:f9:68:d0 nxge0 switch@0 1
                                                                            1
VDS
```

```
EXAMPLE 2 List Services (Continued)

NAME LDOM VOLUME OPTIONS MPGROUP DEVICE primary-vds0 primary
```

## **EXAMPLE 3** Set Up the Control Domain Initially

The control domain, named primary, is the initial domain that is present when you install the Logical Domains Manager. The control domain has a full complement of resources, and those resources depend on what server you have. Set only those resources you want the control domain to keep so that you can allocate the remaining resources to the guest domains. Then save the configuration on the service processor. You must reboot so the changes take effect.

If you want to enable networking between the control domain and the other domains, you must plumb the virtual switch on the control domain. You must enable the virtual network terminal server daemon, vntsd(1M), to use consoles on the guest domains.

```
primary# ldm start-reconf primary
primary# ldm set-vcpu 8 primary
primary# ldm set-mem 8G primary
primary# ldm add-spconfig initial
primary# shutdown -y -g0 -i6
primary# ifconfig -a
primary# ifconfig vsw0 plumb
primary# ifconfig vsw0 iP-of-nxge0 netmask netmask-of-nxge0 broadcast + up
primary# svcadm enable vntsd
```

### **EXAMPLE 4** List Bindings

You can list bindings to see if the control domain has the resources you specified, or what resources are bound to any domain.

```
primary# ldm ls-bindings primary
NAME
         STATE
                    FLAGS
                                    VCPU
                                          MEMORY
                                                    UTIL NORM UPTIME
primary active
                    -n-cv- UART
                                           16G
                                                    0.2% 0.2% 1d 18h 5m
UUID
    d8d2db22-21b9-e5e6-d635-92036c711e65
MAC
    00:21:28:c1:3f:3c
HOSTID
    0x8
CONTROL
    failure-policy=ignore
    extended-mapin-space=on
```

```
EXAMPLE 4 List Bindings
                         (Continued)
    cpu-arch=native
    rc-add-policy=
    shutdown-group=0
DEPENDENCY
    master=
CORE
    CID
           CPUSET
    0
           (0, 1, 2, 3, 4, 5, 6, 7)
VCPU
    VID
           PID
                   CID
                          UTIL NORM STRAND
    0
           0
                   0
                          0.4% 0.4%
                                       100%
    1
           1
                   0
                          0.2% 0.2%
                                       100%
    2
           2
                   0
                          0.1% 0.1%
                                      100%
    3
           3
                   0
                          0.1% 0.1%
                                      100%
    4
           4
                   0
                          0.2% 0.2%
                                       100%
    5
           5
                          0.5% 0.5%
                                      100%
    6
           6
                   0
                          0.2% 0.2%
                                      100%
    7
                          1.2% 1.2%
                                      100%
MEMORY
                      PΑ
                                        SIZE
    RA
    0×20000000
                      0×20000000
                                        8G
    0×400000000
                      0×400000000
                                        8G
CONSTRAINT
    threading=max-throughput
VARIABLES
    pm boot policy=disabled=1;ttfc=0;ttmr=0;
IO
    DEVICE
                                       PSEUDONYM
                                                         OPTIONS
    pci@400
                                       pci 0
    niu@480
                                      niu_0
    pci@400/pci@1/pci@0/pci@8
                                       /SYS/MB/RISER0/PCIE0
    pci@400/pci@2/pci@0/pci@8
                                       /SYS/MB/RISER1/PCIE1
    pci@400/pci@1/pci@0/pci@6
                                      /SYS/MB/RISER2/PCIE2
    pci@400/pci@2/pci@0/pci@c
                                       /SYS/MB/RISER0/PCIE3
                                      /SYS/MB/RISER1/PCIE4
    pci@400/pci@1/pci@0/pci@0
    pci@400/pci@2/pci@0/pci@a
                                      /SYS/MB/RISER2/PCIE5
    pci@400/pci@1/pci@0/pci@4
                                      /SYS/MB/SASHBA0
    pci@400/pci@2/pci@0/pci@4
                                       /SYS/MB/SASHBA1
    pci@400/pci@2/pci@0/pci@6
                                       /SYS/MB/NET0
```

```
(Continued)
EXAMPLE 4 List Bindings
    pci@400/pci@2/pci@0/pci@7
                                       /SYS/MB/NET2
VCC
    NAME
                      PORT-RANGE
    primary-vcc0
                      5000-5100
VSW
    NAME
                      MAC
                                         NET-DEV
                                                    ID
                                                         DEVICE
                                                                   LINKPROP
    primary-vsw0
                      00:14:4f:fa:0b:57 net0
                                                          switch@0
    DEFAULT-VLAN-ID PVID VID
                                                       MODE INTER-VNET-LINK
                                                 MTU
    1
                     1
                                                 1500
                                                             οn
VDS
    NAME
                      VOLUME
                                      OPTIONS
                                                        MPGROUP
                                                                        DEVICE
    primary-vds0
VCONS
                      SERVICE
                                                    PORT
    NAME
                                                            LOGGING
    UART
```

**EXAMPLE 5** Create a Logical Domain

Ensure that you have the resources to create the desired guest domain configuration, add the guest domain, add the resources and devices that you want the domain to have, set boot parameters to tell the system how to behave on startup, bind the resources to the domain, and save the guest domain configuration in an XML file for backup. You also might want to save the primary and guest domain configurations on the SC. Then you can start the domain, find the TCP port of the domain, and connect to it through the default virtual console service.

```
primary# ldm ls-devices
primary# ldm add-dom ldg1
primary# ldm add-vcpu 8 ldg1
primary# ldm add-mem 8g ldg1
primary# ldm add-vnet vnet1 primary-vsw0 ldg1
primary# ldm add-vdsdev /dev/dsk/c0tld0s2 voll@primary-vds0
primary# ldm add-vdisk vdisk1 voll@primary-vds0 ldg1
primary# ldm set-var auto-boot\?=false ldg1
primary# ldm set-var boot-device=vdisk1 ldg1
primary# ldm bind-dom ldg1
primary# ldm ls-constraints -x ldg1 > ldg1.xml
primary# ldm add-spconfig ldg1_8cpu_16
primary# ldm start ldg1
primary# ldm ls -l ldg1
primary# telnet localhost 5000
```

**EXAMPLE 6** Use One Terminal for Many Guest Domains

Normally, each guest domain you create has its own TCP port and console. Once you have created the first guest domain (ldg1 in this example), you can use the ldm set-vcons command to attach all the other domains (second domain is ldg2 in this example) to the same console port. Note that the set-vcons subcommand works only on an inactive domain.

primary# ldm set-vcons group=ldg1 service=primary-vcc0 ldg2

If you use the ldmls-lcommand after performing the set-vcons commands on all guest domains except the first, you can see that all domains are connected to the same port. See the vntsd(1M) man page for more information about using consoles.

**EXAMPLE 7** Add a Virtual PCI Bus to a Logical Domain

I/O domains are a type of service domain that have direct ownership of and direct access to physical I/O devices. The I/O domain then provides the service to the guest domain in the form of a virtual I/O device. This example shows how to add a virtual PCI bus to a logical domain.

primary# ldm add-io pci@7c0 ldg1

**EXAMPLE 8** Add Virtual Data Plane Channel Functionality for Netra Only

If your server has a Netra Data Plane Software (NDPS) environment, you might want to add virtual data plane channel functionality. First, you would add a virtual data plane channel service (primary-vdpcs0, for example) to the service domain, in this case, the primary domain.

primary# ldm add-vdpcs primary-vdpcs0 primary

Now that you have added the service to the service domain (primary), you can add the virtual data plane channel client (vdpcc1) to a guest domain (ldg1).

primary# add-vdpcc vdpcc1 primary-vdpcs0 ldg1

**EXAMPLE 9** Cancel Delayed Reconfiguration Operations for a Control Domain

A delayed reconfiguration operation blocks configuration operations on all other domains. There might be times when you want to cancel delayed configuration operations for a control domain. For example, you might do this so that you can perform other configuration commands on that domain or other domains. With this command, you can undo the delayed reconfiguration operation and do other configuration operations on this or other domains.

primary# ldm cancel-op reconf primary

**EXAMPLE 10** Migrate a Domain

You can migrate a logical domain to another machine. This example shows a successful migration.

### **EXAMPLE 10** Migrate a Domain (Continued)

```
primary# ldm migrate ldg1 root@dt90-187:ldg
Target password:
```

## **EXAMPLE 11** List Configurations

The following examples show how to view the configurations. The first command shows the configurations that are stored on the SP. The second command shows the configurations on the SP as well as information about the autosave configurations on the control domain.

```
primary# ldm ls-spconfig
factory-default
3guests [current]
data1
reconfig_primary
split1
primary# ldm ls-spconfig -r
3guests [newer]
data1 [newer]
reconfig_primary
split1
unit
```

Both the current 3guests configuration and the data1 configuration have autosaved changes that have not been saved to the SP. If the system performed a power cycle while in this state, the Logical Domains Manager would perform the 3guests autosave recovery based on the specified policy. The autosave recovery action is taken for 3guests because it is marked as current.

The reconfig\_primary and split1 autosave configurations are identical to the versions on the SP, not newer versions.

The unit configuration only exists as an autosave configuration on the control domain. There is no corresponding configuration for unit on the SP. This situation might occur if the configuration was lost from the SP. A configuration can be lost if the SP is replaced or if a problem occurred with the persistent version of the configuration on the SP. Note that using the rm-spconfig command to explicitly remove a configuration also removes the autosave version on the control domain. As a result, no remnants of the configuration remain on either the control domain or on the SP.

# EXAMPLE 12 List I/O Devices

The following example lists the I/O devices on the system.

```
        primary# ldm ls-io

        NAME
        TYPE
        BUS
        DOMAIN
        STATUS

        ----
        ----
        ----
        -----
        -----

        pci_0
        BUS
        pci_0
        primary
        IOV
```

| EXAMPLE 12 | List I/O Devices | (Continued) |
|------------|------------------|-------------|
|            |                  |             |

| niu_0                              | NIU  | niu_0 | primary |     |
|------------------------------------|------|-------|---------|-----|
| /SYS/MB/RISER0/PCIE0               | PCIE | pci_0 | primary | EMP |
| /SYS/MB/RISER1/PCIE1               | PCIE | pci_0 | primary | EMP |
| /SYS/MB/RISER2/PCIE2               | PCIE | pci_0 | primary | EMP |
| /SYS/MB/RISER0/PCIE3               | PCIE | pci_0 | primary | OCC |
| /SYS/MB/RISER1/PCIE4               | PCIE | pci_0 | primary | OCC |
| /SYS/MB/RISER2/PCIE5               | PCIE | pci_0 | primary | EMP |
| /SYS/MB/SASHBA0                    | PCIE | pci_0 | primary | OCC |
| /SYS/MB/SASHBA1                    | PCIE | pci_0 | primary | OCC |
| /SYS/MB/NET0                       | PCIE | pci_0 | primary | OCC |
| /SYS/MB/NET2                       | PCIE | pci_0 | primary | OCC |
| /SYS/MB/RISER0/PCIE3/IOVIB.PF0     | PF   | pci_0 | primary |     |
| /SYS/MB/RISER1/PCIE4/IOVIB.PF0     | PF   | pci_0 | primary |     |
| /SYS/MB/NET0/IOVNET.PF0            | PF   | pci_0 | primary |     |
| /SYS/MB/NET0/IOVNET.PF1            | PF   | pci_0 | primary |     |
| /SYS/MB/NET2/IOVNET.PF0            | PF   | pci_0 | primary |     |
| /SYS/MB/NET2/IOVNET.PF1            | PF   | pci_0 | primary |     |
| /SYS/MB/RISER0/PCIE3/IOVIB.PF0.VF0 | VF   | pci_0 | primary |     |
| /SYS/MB/RISER0/PCIE3/IOVIB.PF0.VF1 | VF   | pci_0 | primary |     |
| /SYS/MB/RISER0/PCIE3/IOVIB.PF0.VF2 | VF   | pci_0 | iodom1  |     |
| /SYS/MB/RISER0/PCIE3/IOVIB.PF0.VF3 | VF   | pci_0 | iodom1  |     |
| /SYS/MB/RISER1/PCIE4/IOVIB.PF0.VF0 | VF   | pci_0 | primary |     |
| /SYS/MB/RISER1/PCIE4/IOVIB.PF0.VF1 | VF   | pci_0 | primary |     |
| /SYS/MB/RISER1/PCIE4/IOVIB.PF0.VF2 | VF   | pci_0 | iodom1  |     |
| /SYS/MB/RISER1/PCIE4/IOVIB.PF0.VF3 | VF   | pci_0 | iodom1  |     |
|                                    |      |       |         |     |

# **EXAMPLE 13** List CPU Core Activation Information

The following example shows information about the CPU core activations on a Fujitsu M10 system. The PERMITS column shows that 10 CPU core activations have been issued. This total includes all permanent and pay-per-use CPU core activations. The PERMANENT column shows that there are 10 permanent CPU core activations, which means that there are no issued pay-per-use CPU core activations. The IN USE column shows that only two of the CPU core activations are currently in use. The REST column shows that eight CPU core activations are available for use.

```
primary# ldm ls-permits
CPU CORE
PERMITS (PERMANENT) IN USE REST
10 (10) 2 8
```

# **Exit Status** The following exit values are returned:

0 Successful completion.

>0 An error occurred.

**Attributes** See the attributes(5) man page for a description of the following attributes.

| Attribute Type      | Attribute Value |  |  |
|---------------------|-----------------|--|--|
| Availability        | SUNWldm         |  |  |
| Interface Stability | Uncommitted     |  |  |

 $\textbf{See Also} \quad \texttt{dumpadm}(1M), \texttt{ifconfig}(1M), \texttt{shutdown}(1M), \texttt{vntsd}(1M), \texttt{attributes}(5)$ 

 $Oracle\ VM\ Server\ for\ SPARC\ 3.1\ Administration\ Guide$ 

Name ldmconfig - Oracle VM Server for SPARC Configuration Assistant

**Synopsis** ldmconfig [-cdh]

## Description

The ldmconfig utility, the Oracle VM Server for SPARC Configuration Assistant, is a terminal-based application that streamlines the setup of systems that can run Oracle VM Server for SPARC. Only chip multithreaded-based (CMT) systems can be used to run Oracle VM Server for SPARC software.

Note that the ldmconfig command is supported *only* on Oracle Solaris 10 systems.

ldmconfig inspects the system to provide the user with a default set of choices to generate a valid configuration. After gathering the setup property values, ldmconfig creates a configuration that is suitable for setting up a logical domain.

You can run the ldmconfig utility by means of a console connection, remote terminal emulator, or ssh session.

The Configuration Assistant uses the following options:

- -c Checks Oracle Solaris OS media for valid packages
- -d Specifies debug mode, which retains run and error logs after completion
- -h Displays usage message

**Exit Status** The following exit values are returned:

- 0 Successful completion.
- >0 An error occurred.

**Attributes** See the attributes(5) man page for a description of the following attributes.

| Attribute Type      | Attribute Value |  |  |
|---------------------|-----------------|--|--|
| Availability        | SUNWconfig      |  |  |
| Interface Stability | Uncommitted     |  |  |

**See Also** ldm(1M), attributes(5)

Oracle VM Server for SPARC 3.1 Administration Guide

Name Idmd – Logical Domains Manager daemon

Synopsis /opt/SUNWldm/bin/ldmd

**Description** The ldmd daemon is referred to as the Logical Domains Manager. It is the daemon program for the ldm command, which is used to create and manage logical domains. The ldmd daemon runs on the control domain, which is the initial domain created by the service processor (SP). For those platforms that have physical domains, the Logical Domains Manager runs only in the control domain of each physical domain. The control domain is named primary.

> A logical domain is a discrete logical grouping with its own operating system, resources, and identity within a single system. Each logical domain can be created, destroyed, reconfigured, and rebooted independently, without requiring a power cycle of the server. You can use logical domains to run a variety of applications in different domains and keep them independent for security purposes.

You can use the svccfg command to modify the following properties: SMF Properties

ldmd/autorecovery policy

Specifies the autorecovery policy. This property can have one of the following values:

- autorecovery policy=1 Logs warning messages when an autosave configuration is newer than the corresponding running configuration. These messages are logged in the ldmd SMF log file. The user must manually perform any configuration recovery. This is the default policy.
- autorecovery\_policy=2 Displays a notification message if an autosave configuration is newer than the corresponding running configuration. This notification message is printed in the output of any ldm command the first time an ldm command is issued after each restart of the Logical Domains Manager. The user must manually perform any configuration recovery.
- autorecovery policy=3 Automatically updates the configuration if an autosave configuration is newer than the corresponding running configuration. This action overwrites the SP configuration that will be used during the next power cycle. This configuration is updated with the newer configuration that is saved on the control domain. This action does not impact the currently running configuration. It only impacts the configuration that will be used during the next power cycle. A message is also logged, which states that a newer configuration has been saved on the SP and that it will be booted the next time the system performs a power cycle. These messages are logged in the ldmd SMF log file.

ldmd/autoreplacement policy cpu

Specifies the CPU autoreplacement policy for the Fujitsu M10 system. This property can have one of the following values:

- autoreplacement\_policy\_cpu=1 Enables the CPU autoreplacement process, which attempts to automatically replace faulty CPU resources. This is the default policy.
- autoreplacement policy cpu=0 Disables CPU autoreplacement process.

# ldmd/autoreplacement retry counter

Specifies the maximum number of retries for the CPU autoreplacement process on the Fujitsu M10 system. A value of  $\emptyset$  specifies that the number of retries are unlimited. The default value is 5 retries.

# ldmd/autoreplacement\_retry\_interval

Specifies the interval in seconds between retries for the CPU autoreplacement process on the Fujitsu  $\rm M10$  system. The minimum interval is 1 second. The default value is 300 seconds.

## ldmd/default quick stop

Specifies which shutdown method to use. If default\_quick\_stop is set to true when the Logical Domains Manager is started, the next ldm stop-domain command uses the -q method unless overridden on the command line. If default\_quick\_stop is set to false, the ldm stop-domain command uses the shutdown command method, if available in the specified domain, or automatically falls back to the -q option. The default value is false.

### ldmd/hops

Specifies the number of hops (or subnets) a MAC collision detection message is permitted to traverse before the message is dropped. Valid values are 0 (use default value), 1 (same subnet), 32 (same site), 64 (same region), 128 (same continent), and 255 (unrestricted). By default, hops is set to 1, which means that multicast messages are only sent to other managers on the same subnet. When hops is set to 0, 1 dmd uses the default value, which is 1.

## ldmd/incoming migration enabled

Enables a guest domain migration from another system to this system if xmpp\_enabled is also set to true. The default value is true.

## ldmd/migration authn required

Enforces the authentication of domain migrations to the system. The default behavior requires the user to be authenticated. This property does not affect migrations from the system. To permit a migration without specifying a password set migration author required to false on the target machine.

This property is only used by the XML/XMPP interface and not by the ldm migrate command, which always requires a password to be given for a migration.

### ldmd/pm observability enabled

Enables or disables the Power Management (PM) Observability Module at ldmd startup. When this module is enabled, you can run the ldmpower command to view power-consumption data. See the ldmpower(1M) man page. The default value is true.

## ldmd/outgoing migration enabled

Enables a guest domain migration from this system to another system if xmpp\_enabled is also set to true. The default value is true.

### ldmd/recovery mode

Determines the action that is taken when recovery mode is requested by the SP. This property applies to only those systems that support recovery mode, such as SPARC T5,

SPARC M5, and SPARC M6. Fujitsu M10 systems ignore this property and behave as though the never value is specified. The following are the valid values:

- auto performs a recovery without intervention by the administrator.
- never specifies that no recovery is to be performed and that the system remains in the factory-default configuration. This is the default behavior.

### ldmd/xmpp enabled

Enables the Ldmd XMPP server to listen for configuration requests from third-party management applications. Also, permits the ldmd daemon to communicate with the ldmd daemon on another system to coordinate a migration between the two systems. The default value is true.

**Attributes** See the attributes(5) man page for a description of the following attributes.

| Attribute Type  Availability |                    | Attribute Value |  |  |
|------------------------------|--------------------|-----------------|--|--|
|                              |                    | SUNWldm         |  |  |
| I                            | nterface Stability | Uncommitted     |  |  |

See Also svcs(1), drd(1M), ldm(1M), ldmad(1M), ldmpower(1M), svcadm(1M), vntsd(1M), attributes(5), smf(5)

**Notes** The ldmd service is managed by the Service Management Facility (SMF) and uses the svc:/ldoms/ldmd:default service identifier. See the smf(5) man page.

To have the changes made to these SMF properties take effect, you must refresh and restart the service.

Use the svcadm command to perform administrative actions on this service, such as enabling, disabling, refreshing, or requesting a restart. Use the svcs command to query the service's status.

For more information about the ldmd SMF properties, see the Oracle VM Server for SPARC 3.1 Administration Guide.

Name ldmp2v - command-line interface for the Oracle VM Server for SPARC Physical-to-Virtual (P2V) Conversion Tool

Synopsis | ldmp2v collect [-a flash|none] [-0 "flarcreate-options"] [-v] [-x mount-point [-x ...]] -d data-dir ldmp2v prepare [-b zvol|file|disk] [-B backend:volume:vdisk [-B ...]] [-c cpu] [-m mount-point:size [-m ...]] [-M memsize] [-o keep-hostid] [-o keep-mac] [-p prefix] [-s] [-v] [-x no-auto-adjust-fs] [-x remove-unused-slices] -d data-dir domain ldmp2v prepare -R guest-root [-c cpu] [-M memsize] [-o keep-hostid] [-o keep-mac] [-v] -d data-dir domain ldmp2v prepare -C domain ldmp2v convert -i install-image -d data-dir [-v] [-x skip-ping-test] domain

ldmp2v convert [-j] -n interface -d data-dir [-v] [-x skip-ping-test] domain

Description

The Oracle VM Server for SPARC Physical-to-Virtual (P2V) Conversion Tool automatically converts an existing physical system to a virtual system that runs the Oracle Solaris 10 OS in a logical domain on a chip multithreading (CMT) system. The source system can be any sun4u SPARC system that runs at least the Solaris 8, Solaris 9, or Oracle Solaris 10 OS, or a non-Logical Domains sun4v system that runs the Oracle Solaris 10 OS. An image of the source system is converted into an Oracle VM Server for SPARC domain, upgrading to the current Oracle Solaris 10 version during the process, if necessary.

Note - The ldmp2v command does not support any SPARC system that runs the Oracle Solaris 10 OS with a ZFS root or the Oracle Solaris 11 OS.

The conversion from a physical system to a virtual system is performed in the following phases:

- Collection phase. Runs on the physical source system. collect creates a file system image of the source system based on the configuration information that it collects about the source system.
- Preparation phase. Runs on the control domain of the target system. prepare creates the logical domain on the target system based on the configuration information collected in the collect phase. The file system image is restored to one or more virtual disks. The image is modified to enable it to run as a logical domain.
- Conversion phase. Runs on the control domain of the target system. In the convert phase, the created logical domain is converted into a logical domain that runs the Solaris 10 OS by using the standard Solaris upgrade process.

The following sections describe how the conversion from a physical system to a virtual system is performed in phases.

```
Collection Phase ldmp2v collect [-a flash|none] [-0 "flarcreate-options"] [-v] [-x mount-point [-x ...]]
                 -d data-dir
```

The ldmp2v collect command uses the following options:

-a flash|none Specifies the archiving method to use. Valid values are flash or none. The default is flash.

-0 "flarcreate-options" Specifies a quoted list of options to pass to the flarcreate

command. The only flarcreate options permitted are -c and -x. The -c option compresses the archive, and the -x option excludes files or directories from the archive. You can specify more than one flarcreate option. The -0 option can only be used when you use

-a flash to specify the flash archive method.

-v Uses verbose mode, which increases the verbosity of the messages

that are issued by ldmp2v.

-x *mount-point* Excludes the file system, mounted on *mount-point*, from the

archive.

-d *data-dir* Specifies the per-system directory in which to store P2V files. For

the collection phase, this directory must be writable by root. Any

intermediate directories are created automatically.

Preparation Phase | ldmp2v prepare [-b zvol|file|disk] [-B backend:volume:vdisk [-B ...]] [-c cpu]

[-m mount-point:size [-m ...]] [-M memsize] [-o keep-hostid] [-o keep-mac]

[-p prefix] [-s] [-v] [-x no-auto-adjust-fs] [-x remove-unused-slices]

-d data-dir domain

ldmp2v prepare -R guest-root [-c cpu] [-M memsize] [-o keep-hostid] [-o keep-mac]

[-v] -d data-dir domain ldmp2v prepare -C domain

The ldmp2v prepare command uses the following operand and options:

domain Specifies the logical domain on which to operate.

-b zvol|file|disk Specifies the back-end type to use. The virtual disks can be

backed by ZFS volumes, zvol, plain files, file, or physical disks or volume manager volumes, disk. This option overrides

the setting for BACKEND\_TYPE in /etc/ldmp2v.conf.

-B *backend*: *volume*: *vdisk* Specifies the name of the back-end device and, optionally, the

name of the volume and virtual disk to create. If the *volume* or *vdisk* value is omitted, a default name is used. You can omit values by specifying the colon character (:) for each value to omit. For example, these are valid uses of the -B option:

-B::vdisk01 and -B:volume001.

This option is required for the disk back end and should at least specify a back-end device, such as /dev/dsk/c0t2d0s2 or /dev/md/dsk/d100. For the disk back end, specify one -B option for each disk that is present in the manifest for the

physical system.

For the zvol and file back ends, you can use *backend* to specify a file or ZFS dataset that ldmp2v should create for the virtual disk. For example, -B data/ldom1/disk0. Use the -B option to specify the back-end name and override the default name. The default name is generated by the -p option, or by the BACKEND\_PREFIX setting in /etc/ldmp2v.config and the domain name.

-с сри

Allocates the number of VCPUs to the logical domain. By default, ldmp2v allocates a VCPU for each CPU on the physical system.

- C

Cleans up the specified domain.

-d data-dir

Specifies the per-system directory where the files required for P2V are located.

-m mount-point:size

Resizes the underlying slice and disk for the file system at *mount-point*. The size is specified as *numunit*. *num* is the amount of space and *unit* is b for blocks, k for Kbytes, m for Mbytes, or g for Gbytes. You can specify this option more than one time. This option disables the automatic resizing of /, /usr, and /var. If *mount-point* is swap, the first configured swap device is resized to *size*.

-M memsize

Specifies the amount of memory to allocate to the logical domain. The memory size is specified as *numunit*, where *num* is the amount of memory and *unit* is one of the following:

- m or M represents Mbytes
- g or G represents Gbytes

If *unit* is not specified, the unit is Mbytes.

By default, the ldmp2v command allocates the same amount of memory that is in the physical system to the logical domain. If required, the memory size specified by the -M option is adjusted upward to 1 Gbyte to satisfy the minimum memory size for a guest domain.

-o keep-hostid

Transfers the host ID of the physical system to the logical domain. By default, the Logical Domains Manager assigns a new unique host ID.

-o keep-mac

Transfers the MAC addresses of the physical system to the logical domain. By default the Logical Domains Manager assigns a new unique MAC address.

**Conversion Phase** 

| - p prefix                                                                                                    | Specifies the location where backend devices will be created. Denotes the ZFS dataset for the zvol backend, or a directory relative to / for the file backend. This option overrides the BACKEND_PREFIX parameter in /etc/ldmp2v.conf.  |  |  |
|----------------------------------------------------------------------------------------------------|----------------------------------------------------------------------------------------------------|--|--|
| -R guest-root                                                                                                    | Selects non-automatic mode. The OS image modification steps are applied to the file system rooted at <i>guest-root</i> . Updates the /etc/vfstab of the logical domain to match the file system layout below <i>guest-root</i> .        |  |  |
| - S                                                                                                    | Creates sparse backend devices. This option overrides the BACKEND_SPARSE parameter in /etc/ldmp2v.conf.                                                                                                    |  |  |
| - V                                                                                                    | Uses verbose mode, which increases the verbosity of the messages that are issued by ldmp2v.                                                                                                    |  |  |
| -x no-auto-adjust-fs                                                                                                    | Prevents the automatic size adjustment of the /, /usr, and /var file systems to 10 Gbytes total. Use this option with care because the size of the existing file systems might not be sufficient to upgrade to a newer Solaris release. |  |  |
|                                                                                                    | You can manually resize file system sizes by using the -m option.                                                                                                    |  |  |
| -x remove-unused-sl                                                                                                    | Reduces the size of the virtual disk by not creating slices that do not hold a file system or a swap device.                                                                                                    |  |  |
| ldmp2v convert -i <i>install-image</i> -d <i>data-dir</i> [-v] [-x skip-ping-test] <i>domain</i> ldmp2v convert [-j] -n <i>interface</i> -d <i>data-dir</i> [-v] [-x skip-ping-test] <i>domain</i> |                                                                                                    |  |  |
| The ldmp2v convert co                                                                                                    | mmand uses the following options:                                                                                                    |  |  |
| -d data-dir                                                                                                    | Specifies the per-system directory where the files required for P2V are located.                                                                                                    |  |  |
| -i install-image                                                                                                    | Specifies the path to the Solaris 10 OS DVD ISO image to use for upgrade.                                                                                                    |  |  |
| -j                                                                                                    | Uses Custom JumpStart, which requires that a JumpStart server and JumpStart client are properly configured.                                                                                                    |  |  |
| -n interface                                                                                                    | Specifies the virtual network interface from which to boot when using a network install server.                                                                                                    |  |  |
| - V                                                                                                    | Uses verbose mode, which increases the verbosity of the messages issued by ldmp2v.                                                                                                    |  |  |
| -x skip-ping-test                                                                                                    | Skips the ping test that is performed to determine whether the IP addresses of the source system are up. Use this option <i>only</i> if you are certain that no duplicate IP addresses will exist, such as when the                     |  |  |

original system is not active.

**Caution** – Before you begin the conversion phase, shut down the original physical system, as the logical domain uses the same IP addresses, and possibly also MAC addresses, as the physical system.

If any IP address of the physical system is active, the ldmp2v convert command exits with an error message.

**Examples** This section includes examples for the three phases.

**EXAMPLE 1** Collection Phase Examples

The following examples show how you might use the ldmp2v collect command.

- Sharing an NFS-mounted file system. The following example shows the simplest way to
  perform the collect phase, where the source and target systems share an NFS-mounted
  file system.
  - # ldmp2v collect -d /home/dana/p2v/volumia
- Not sharing an NFS-mounted file system. When the source and target systems do not share an NFS-mounted file system, the file system image can be written to local storage and then later copied to the control domain. Use the flash archiving method that is provided by ldmp2v. The flash tool automatically excludes the archive it creates.
  - # ldmp2v collect -d /home/dana/p2v/volumia -a flash
- Skip file-system backup step. If backups of the system are already available using a third-party backup tool such as NetBackup, you can skip the file system backup step by using the none archiving method. When you use this option, only the system configuration manifest is created.
  - # ldmp2v collect -d /home/dana/p2v/volumia -a none
  - **Note** If the directory specified by -d is not shared by the source and target systems, copy the contents of that directory to the control domain. The directory contents must be copied to the control domain prior to beginning the preparation phase.
- Exclude a file or directory from the flash archive. When using the flash archiving method, you can exclude a file or directory from the archive by passing options to the flarcreate command. This capability requires that you have at least the following patch revisions installed on the source system:
  - Solaris 8 OS: Patch ID 109318-34
  - Solaris 9 OS: Patch ID 113434-06
  - # ldmp2v collect -d /home/dana/p2v/volumia -a flash
    -0 "-x /path/to/file -x /some/dir"

## **EXAMPLE 2** Preparation Phase Examples

The following examples show how you might use the ldmp2v prepare command.

- The following example creates a logical domain called volumia by using the defaults configured in /etc/ldmp2v.conf while keeping the MAC addresses of the physical system:
  - # ldmp2v prepare -d /home/dana/p2v/volumia -o keep-mac volumia
- The following shows how to completely remove a domain and its backend devices by using the -C option:
  - # ldmp2v prepare -C volumia
- The following shows how to resize a file system and the swap device during P2V by using the -m option:
  - # ldmp2v prepare -d /home/dana/p2v/normaal -m /:8g -m swap:4g normaal
- The following shows how to use Solaris Volume Manager metadevices d100 and d101 as back-end devices for the guest domain and to set the name of the first virtual disk to vdisk100:
  - # ldmp2v prepare -b disk -B /dev/md/dsk/d100::vdisk100 -B /dev/md/dsk/d101
    -d /p2v/volumia volumia
- The following shows how to use ZFS volumes with non-default ZFS volume names:
  - # ldmp2v prepare -b zvol -B tank/ldom1/zvol1 -B tank/ldom1/zvol2 -d /p2v/volumia
    volumia

## **EXAMPLE 3** Conversion Phase Examples

The following examples show how you might use the ldmp2v convert command.

■ **Using a network install server.** The ldmp2v convert command boots the logical domain over the network by using the specified virtual network interface. You must run the setup install server and add install client scripts on the install server.

Optionally, you can use the Custom JumpStart feature to perform a completely hands-off conversion.

The following shows how to use a network install server to upgrade your system:

# ldmp2v convert -n vnet0 -d /p2v/volumia volumia

The following shows how to use Custom JumpStart to upgrade your system:

- # ldmp2v convert -j -n vnet0 -d /p2v/volumia volumia
- Using an ISO image. The Ldmp2v convert command attaches the Solaris DVD ISO image
  to the logical domain and boots from it. To upgrade, answer all sysid prompts and select
  Upgrade.

**EXAMPLE 3** Conversion Phase Examples (Continued)

**Note** – The answers to the sysid questions are only used during the upgrade process, so you can select the simplest options (non-networked, no naming service, and so on). The system's original identity is preserved by the upgrade and takes effect on the reboot after the upgrade is complete. The time required to perform the upgrade depends on the Solaris cluster that is installed on the original system.

# ldmp2v convert -i /tank/iso/s10s\_u5.iso -d /home/dana/p2v/volumia volumia

**Exit Status** The following exit values are returned:

0 Successful completion.

>0 An error occurred.

**Attributes** See the attributes(5) man page for a description of the following attributes.

| Attribute Type      | Attribute Value |  |  |
|---------------------|-----------------|--|--|
| Availability        | SUNWldmp2v      |  |  |
| Interface Stability | Uncommitted     |  |  |

**See Also** ldm(1M), attributes(5)

Oracle VM Server for SPARC 3.1 Administration Guide

Name ldmpower - show per-domain, power-consumption information

[interval [count]]

**Description** The ldmpower command shows the power-consumption data in watts for domains. By default, it shows the processor power that is consumed by each running domain. You can use options to view memory power consumption and the power consumption of the entire system divided among the running domains. The per-domain system power consumption is extrapolated from the per-domain processor and memory power consumption.

> When specified with no options, the ldmpower command shows the average power consumption during the last 15, 30, and 60 seconds. The command can also show the most recent power-consumption data. For a longer history, the command can show up to 60 one-minute averages covering the last hour and 336 one-hour averages covering the last 14 days.

To run this command as a non-privileged user, you must be assigned the LDoms Power Mgmt Observability rights profile. If you already have been assigned the LDoms Management or LDoms Review rights profile, you automatically have permission to run the ldmpower command.

This command is not supported on Fujitsu M10 systems.

The ldmpower command uses the following options and operands:

| - c resource | Shows per-domain power consumption for the specified resource type, <i>resource</i> . Valid values are processors and memory. The long version of this option iscomponent. |
|--------------|----------------------------------------------------------------------------------------------------|
| - e          | Shows the minimum and maximum power-consumption values since data recording began. The long version of this option isextremes.                                             |
| -h           | Shows descriptions of the ldmpower command options. The alternate short version of this option is -? and the long version of this option ishelp.                           |
| -i           | Shows instantaneous power-consumption data. The long versions of this option areinstant andinstantaneous.                                                                  |
| -l ldom      | Shows power-consumption data for one or more specified domains. Domain names are separated by commas. The long version of this option islist.                              |
|              | Note that less data is shown for domains that have been booted for a shorter amount of time than the requested period.                                                     |
| -m minutes   | Shows up to one hour of average power-consumption data in fixed one-minute intervals. The long version of this option isminutes.                                           |
|              |                                                                                                    |

for a shorter amount of time than the requested period.

Note that less data is shown if the Logical Domains daemon has been running

| - o hours | Shows up to 14 days of average power-consumption data in fixed one-hour intervals. The long version of this option ishours.                                                                                                    |  |
|-----------|----------------------------------------------------------------------------------------------------|--|
|           | Note that less data is shown if the Logical Domains daemon has been running for a shorter amount of time than the requested period.                                                                                                    |  |
| - p       | Shows the overall power consumption for the entire system, which includes processors, memory, and fans. The long version of this option isplatform.                                                                                                    |  |
| - r       | Shows the rolling average power-consumption history for the past 15, 30, and 60 seconds. The long version of this option isrolling.                                                                                                    |  |
| - S       | Suppresses the output header. The long version of this option issuppress.                                                                                                    |  |
| -t        | Shows time stamps in the output. The long version of this option istimestamps.                                                                                                    |  |
| - V       | Shows version data. The long version of this option isversion.                                                                                                    |  |
| -X        | Shows extrapolated power-consumption averages. These averages reflect the percentage of overall system watts that are being consumed per domain. The per-domain system power consumption is extrapolated from the per-domain processor and memory power consumption. This option can be used with any of the -o, -i, -m, and -r options. The long version of this option isextrapolate. |  |
| interval  | Reports output once each interval seconds.                                                                                                    |  |
| count     | Shows <i>count</i> reports. If you specify the count, you <i>must</i> first specify the interval.                                                                                                    |  |

# **Examples** EXAMPLE 1 Viewing Processor Power-Consumption Data

The following command shows the 15-second, 30-second, and 60-second rolling average processor power-consumption data for all domains.

### # ldmpower

 Processor
 Power
 Consumption in Watts

 DOMAIN
 15\_SEC\_AVG
 30\_SEC\_AVG
 60\_SEC\_AVG

 primary
 75
 84
 86

 gdom1
 47
 24
 19

 gdom2
 10
 24
 26

# **EXAMPLE 2** Viewing Power-Consumption Data for the Entire System

The following commands show the overall instantaneous system power consumption in watts:

■ The following command shows the instantaneous power-consumption data for the system, processors, memory, and fans. The -t option includes time stamps in the output.

**EXAMPLE 2** Viewing Power-Consumption Data for the Entire System (Continued)

### # ldmpower -tp

Overall Instant System Power Consumption in Watts System 2012.08.23 23:13:33 738 Processors 2012.08.23 23:13:33 295 Memory 2012.08.23 23:13:33 138 Fans 2012.08.23 23:13:33 28

• The following command shows the instantaneous power-consumption data for the system, processors, memory, and fans:

### # ldmpower -p

Overall Instant System Power Consumption in Watts System 738
Processors 295
Memory 138
Fans 25

### **EXAMPLE 3** Viewing Memory and Processor Power-Consumption Data

The following commands show the per-domain power consumption in watts for memory, processors, or both:

■ The following command shows the power-consumption data for memory:

### # ldmpower -c memory

Memory Power Consumption in Watts

DOMAIN 15\_SEC\_AVG 30\_SEC\_AVG 60\_SEC\_AVG

primary 138 138 138

ldg1 19 19 19

ldg2 19 19 19

The following command shows the rolling power-consumption data for memory and processors:

### # ldmpower -c memory -c processors

Processor Power Consumption in Watts
DOMAIN 15\_SEC\_AVG 30\_SEC\_AVG 60\_SEC\_AVG
primary 63 61 60
ldg1 9 10 10
ldg2 9 9 10

## Memory Power Consumption in Watts

| ,       |                | •          |            |
|---------|----------------|------------|------------|
| DOMAIN  | $15\_SEC\_AVG$ | 30_SEC_AVG | 60_SEC_AVG |
| primary | 138            | 138        | 138        |
| ldg1    | 19             | 19         | 19         |
| lda2    | 19             | 19         | 19         |

## **EXAMPLE 3** Viewing Memory and Processor Power-Consumption Data (Continued)

The following command shows the instantaneous power-consumption data for memory and processors:

```
# ldmpower -c memory -c processors -i
Processor Power Consumption in Watts
DOMAIN INSTANT
primary 292
ldg1 10
ldg2 10

Memory Power Consumption in Watts
DOMAIN INSTANT
primary 138
ldg1 19
ldg2 19
```

**EXAMPLE 4** Viewing Processor Power-Consumption Data for Specified Domains

The following command shows the instantaneous processor power-consumption data for the gdom2 and gdom5 domains. The -i option shows the instantaneous power-consumption data, and the -t option shows time stamps in the output. The -l option arguments specify that only information about the gdom2 and gdom5 domains appear in the output. The first operand, 10, indicates that power-consumption data is reported in 10-second intervals. The second operand, 5, is the number of iterations for which the data is output.

| # ldmpower -itl | gdom2, gdom5 10 5                                                                  |                                                                                                    |
|-----------------|------------------------------------------------------------------------------------|----------------------------------------------------------------------------------------------------|
| Processor Power | Consumption in Watts                                                               |                                                                                                    |
| DOMAIN          | TIMESTAMP                                                                          | INSTANT                                                                                                    |
| gdom2           | 2013.05.17 11:14:45                                                                | 13                                                                                                    |
| gdom5           | 2013.05.17 11:14:45                                                                | 24                                                                                                    |
|                 |                                                                                    |                                                                                                    |
| gdom2           | 2013.05.17 11:14:55                                                                | 18                                                                                                    |
| gdom5           | 2013.05.17 11:14:55                                                                | 26                                                                                                    |
|                 |                                                                                    |                                                                                                    |
| gdom2           | 2013.05.17 11:15:05                                                                | 9                                                                                                    |
| gdom5           | 2013.05.17 11:15:05                                                                | 16                                                                                                    |
|                 |                                                                                    |                                                                                                    |
| gdom2           | 2013.05.17 11:15:15                                                                | 15                                                                                                    |
| gdom5           | 2013.05.17 11:15:15                                                                | 19                                                                                                    |
|                 |                                                                                    |                                                                                                    |
| gdom2           | 2013.05.17 11:15:25                                                                | 12                                                                                                    |
| gdom5           | 2013.05.17 11:15:25                                                                | 18                                                                                                    |
|                 | Processor Power DOMAIN gdom2 gdom5 gdom2 gdom5 gdom2 gdom5 gdom2 gdom5 gdom2 gdom5 | gdom2       2013.05.17 11:14:45         gdom5       2013.05.17 11:14:45         gdom2       2013.05.17 11:14:55         gdom5       2013.05.17 11:15:05         gdom2       2013.05.17 11:15:05         gdom5       2013.05.17 11:15:15         gdom2       2013.05.17 11:15:15         gdom5       2013.05.17 11:15:15         gdom5       2013.05.17 11:15:25 |

**EXAMPLE 5** Viewing Power-Consumption Data for a Specified Amount of Time

Per domain MINIMUM and MAXIMUM power consumption ever recorded:

The following commands show power-consumption data for specified amounts of time:

■ The following command shows the average power-consumption data for the last 12 hours for all domains. The -e option shows the minimum and maximum values since data recording began, and the -t option shows time stamps in the output. The -o option argument specifies the number of hours to show the average hourly power-consumption data. Data is shown at one-hour intervals, starting from the last requested hourly calculation.

### # ldmpower -eto 12

| primary         | 2013.05.17  | 08:53:06       | 3                  | Min | Processors |
|-----------------|-------------|----------------|--------------------|-----|------------|
| primary         | 2013.05.17  | 08:40:44       | 273                | Max | Processors |
| gdom1           | 2013.05.17  | 09:56:35       | 2                  | Min | Processors |
| gdom1           | 2013.05.17  | 08:53:06       | 134                | Max | Processors |
| gdom2           | 2013.05.17  | 10:31:55       | 2                  | Min | Processors |
| gdom2           | 2013.05.17  | 08:56:35       | 139                | Max | Processors |
|                 |             |                |                    |     |            |
| primary         | 2013.05.17  | 08:53:06       | 99                 | Min | Memory     |
| primary         | 2013.05.17  | 08:40:44       | 182                | Max | Memory     |
| gdom1           | 2013.05.17  | 09:56:35       | 13                 | Min | Memory     |
| gdom1           | 2013.05.17  | 08:53:06       | 20                 | Max | Memory     |
| gdom2           | 2013.05.17  | 10:31:55       | 65                 | Min | Memory     |
| gdom2           | 2013.05.17  | 08:56:35       | 66                 | Max | Memory     |
|                 |             |                |                    |     |            |
| Processor Power | Consumption | n in Watts     |                    |     |            |
| 12 hour's worth | of data sta | arting from 20 | 013.05.16 23:17:02 | 2   |            |
| DOMAIN          | TIMESTAMP   |                | 1 HOUR AVG         |     |            |
| primary         | 2013.05.17  | 09:37:35       | 112                |     |            |
| gdom1           | 2013.05.17  | 09:37:35       | 15                 |     |            |
| gdom2           | 2013.05.17  | 09:37:35       | 26                 |     |            |
|                 |             |                |                    |     |            |
| primary         | 2013.05.17  |                | 96                 |     |            |
| gdom1           | 2013.05.17  | 10:37:35       | 12                 |     |            |

gdom2

gdom2

gdom1

primary

■ The following command shows the average power-consumption data for the last 30 minutes for all domains. The -e option shows the minimum and maximum values since data recording began, and the -t option shows time stamps in the output. The -m option argument specifies the number of minutes to show the average power-consumption data. Data is shown at one-minute intervals.

21

85

11

23

2013.05.17 10:37:35

2013.05.17 11:37:35

2013.05.17 11:37:35

2013.05.17 11:37:35

**EXAMPLE 5** Viewing Power-Consumption Data for a Specified Amount of Time (Continued)

## # ldmpower -etm 30

Per domain MINIMUM and MAXIMUM power consumption ever recorded:

| primary | 2013.05.17 06:59:55 | 151 | Min Processors |
|---------|---------------------|-----|----------------|
| primary | 2013.05.17 06:56:20 | 682 | Max Processors |
| gdom1   | 2013.05.17 06:56:25 | 36  | Min Processors |
| gdom1   | 2013.05.17 07:02:10 | 318 | Max Processors |
| gdom2   | 2013.05.17 06:56:25 | 42  | Min Processors |
| gdom2   | 2013.05.17 07:05:45 | 417 | Max Processors |
|         |                     |     |                |
| primary | 2013.05.17 06:59:55 | 137 | Min Memory     |
| primary | 2013.05.17 06:56:20 | 138 | Max Memory     |
| gdom1   | 2013.05.17 06:56:25 | 59  | Min Memory     |
| gdom1   | 2013.05.17 07:02:10 | 60  | Max Memory     |
| gdom2   | 2013.05.17 06:56:25 | 59  | Min Memory     |
|         |                     |     |                |

30 minute's worth of data starting from 2012.08.29 12:05:33:

| DOMAIN  | TIMESTAMP  | 12:05:33 | 1 MIN AVG |
|---------|------------|----------|-----------|
| primary | 2013.05.17 |          | 574       |
| gdom1   | 2013.05.17 |          | 268       |
| gdom2   | 2013.05.17 |          | 386       |
| primary | 2013.05.17 | 12:06:33 | 555       |
| gdom1   | 2013.05.17 |          | 250       |
| gdom2   | 2013.05.17 |          | 364       |
| primary | 2013.05.17 | 12:07:33 | 498       |
| gdom1   | 2013.05.17 |          | 276       |
| gdom2   | 2013.05.17 |          | 364       |

# **EXAMPLE 6** Viewing Extrapolated Power-Consumption Data for All Domains

The following command shows extrapolated power-consumption data for all the domains: primary, gdom1, and gdom2.

# # ldmpower -x

System Power Consumption in Watts

| DOMAIN  | 15_SEC_AVG | 30_SEC_AVG | 60_SEC_AVG |
|---------|------------|------------|------------|
| primary | 585/57.47% | 701/68.96% | 712/70.22% |
| gdom1   | 132/12.97% | 94/9.31%   | 94/9.30%   |
| qdom2   | 298/29.27% | 218/21.47% | 205/20.22% |

**EXAMPLE 7** Viewing Power-Consumption Data for All Resources

The following command shows the system-wide rolling power averages for all resources: system, processors, memory, and fans.

By default, rolling power averages are shown, so this output matches the output of the ldmpower -rp command.

### # ldmpower -p

Resource Power Consumption in Watts

| TYPE       | 15_SEC_AVG | 30_SEC_AVG | 60_SEC_AVG |
|------------|------------|------------|------------|
| System     | 1016       | 1016       | 1016       |
| Processors | 270        | 270        | 269        |
| Memory     | 179        | 179        | 179        |
| Fans       | 202        | 202        | 203        |

**EXAMPLE 8** Viewing Instant Power-Consumption Data for All Resources

The following command shows the system-wide instant power averages for all resources: system, processors, memory, and fans.

## # ldmpower -ip

Resource Power Consumption in Watts

TYPE INSTANT
System 1012
Processors 270
Memory 179
Fans 203

**Attributes** See the attributes(5) man page for a description of the following attribute.

| Attribute Type | Attribute Value |
|----------------|-----------------|
| Availability   | SUNWldm         |

**See Also** 1dmd(1M), attributes(5)